# **SWS Integration Guide**

- [Introduction](#page-0-0)
- $\bullet$ [Methods for sign](#page-1-0)
	- [Methods for automatic and remote signature](#page-1-1)
		- [Method signPades](#page-1-2)
		- [Method signPadesMultiFieldName](#page-1-3)
			- [Example of usage](#page-2-0)
		- [Method signCades](#page-4-0) **[Method signXades](#page-4-1)**
		-
		- **[Method signPkcs1](#page-4-2)** ■ [Method changePassword](#page-4-3)
		- <sup>o</sup> [Methods only for remote signature](#page-4-4)
			- [Method getOtpList](#page-5-0)
			- [Method sendOtpBySMS](#page-5-1)
			- **[Method openSession](#page-5-2)**
			- [Method getRemainingTimeForSession](#page-5-3)
			- **[Method closeSession](#page-5-4)**
- [Methods for timestamp](#page-5-5)
	- <sup>o</sup> [Method timestamp](#page-5-6)
		- **[TimeStampPreferences](#page-6-0)**
		- o [Method getAvailableTimestamps \(since SWS v2.5.44\)](#page-6-1)
- [How Sign the file](#page-6-2)
	- [Credentials Object](#page-6-3)
		- [For automatic and remote signature](#page-7-0)
		- [Only for automatic signature](#page-7-1)
		- **Conly for remote signature** 
			- [How works method getOTPList?](#page-7-3)
			- [Sign with OTP SMS](#page-8-0)
			- [Sign with OTP GENERATOR \(App\)](#page-8-1)  $\bullet$
			- [Sign with sessionKey](#page-8-2)
				- <sup>o</sup> [How obtain the sessionKey?](#page-8-3)
				- <sup>o</sup> [How to check if the sessionKey has expired or is valid](#page-8-4)
			- <sup>o</sup> [Destroy the session manually](#page-9-0)
			- [Sequence diagram for signature with session with OTP App](#page-9-1)
			- [Sequence diagram for signature with session and OTP SMS](#page-10-0)
		- **[Summarize](#page-13-0)**
		- [Populate the "buffer"](#page-13-1)
		- o [Signature Preferences](#page-14-0)
			- **[PadES Preferences](#page-14-1)** 
				- [SignerImage](#page-15-0)
					- [Use specific ttf \(TrueTypeFont\)](#page-16-0)
			- [Cades Preferences](#page-17-0)
			- [Xades Preferences](#page-18-0)
			- $L$ evel
	- <sup>o</sup> [How apply the timestamp](#page-19-0)
- [Manage signer device](#page-19-1)
	- [Method changePassword](#page-19-2)
		- [changePassword on automatic/eseal signature](#page-19-3)
		- [changePassword on remote signature](#page-20-0)
		- <sup>o</sup> [Method getCertificate](#page-20-1)
		- [Method getAvailableSignatures](#page-20-2)
		- [Method getSignatures](#page-20-3)
- [Manage error in SWS](#page-20-4)
- <sup>o</sup> [Method getErrors](#page-23-0)
- [Verify the signatures/timestamp in SWS](#page-24-0)
	- <sup>o</sup> [Method for verification of digital signatures: verifyWithPreferences](#page-24-1)
		- <sup>o</sup> [Method for verification of timestamps](#page-26-0)
			- **[Method verifyTimeStampResponse and verifyTimestampData](#page-26-1)**
			- **[Method for verifyCertificate](#page-28-0)**
- [Utilities for sign](#page-28-1)
	- [getAvailableSignatureFieldNames](#page-28-2)
		- **[Example response](#page-29-0)**
	- [allSignatureFieldNamesWithPreferences](#page-29-1)
		- [SignatureFieldPreferences](#page-29-2)
		- [SignatureFieldName](#page-29-3)
		- **[SignatureDetails](#page-29-4)**
		- **[PdfRectangle](#page-30-0)**
		- [Example response](#page-30-1)

# <span id="page-0-0"></span>**Introduction**

After installing and configuring your virtual appliance SWS or SaaS instance, now you can use their method to sign or apply timestamp. SWS have two interfaces SOAP and REST. SOAP and REST standard interface is used for files under 80MB and REST big interface is used for files over 80MB.

- automatic signature (her name starts with AHI or AHIP followed by numbers)
- eSeal (her name starts with SHI or SHIP followed by numbers)
- remote signature (her name starts RHI or RHIP followed by numbers)
- disposable signature (her name starts with RHI or RHID followed by numbers)
- long-lived signature (her name starts with RHIL or RHILD followed by numbers)

During the integration, you can only see:

- eSeal like an automatic signature
- disposable, long-lived like a remote signature

The remote signature is like an extension of the automatic signature because it requires the OTP code beyond username and password.

SWS supports three different types of signatures:

- Pades: valid only for PDF files
- Xades: valid only for XML files
- Cades: valid for every type of file

Apply timestamp on files (according to standard RFC3161)

Each type of signature and timestamp has its web method, which is described in the next sections.

In this user guide, the examples will be shown using "SoapUI". This is a free tool which can be installed on every OS. It is possible to create SOAP requests with this tool that invokes different web methods.

During the integration, the application client of SWS should recreate the same XML soap request created on SoapUI with his program language.

# <span id="page-1-0"></span>**Methods for sign**

SWS offer different method according to type of device signature. For example with automatic signature isn't possible to use the method "sendOtpBySMS" because don't require the second factor for sign. Below will be described all methods offered by SWS.

[Sign interface#MethodgetAvailableSignatures](https://confluence.namirial.com/display/SWS/Sign+interface#Signinterface-MethodgetAvailableSignatures)

### <span id="page-1-1"></span>**Methods for automatic and remote signature**

The main methods used to sign (valid for remote and automatic signatures) are:

**signPAdES** Used for sign only PDF files

**signPAdESMultiFieldName** Used for sign only PDF files, the field signature must exist

**signCAdES** Used for sign every type of files

**signXAdES** Used for sign XML files

**signPkcs1** Used for raw signature (require the client of SWS make the cryptographic envelope)

**getSignatures** allows obtaining the number of signatures, since the certificate was issued

**getCertificate** allows obtaining the certificate associated to signature device

**getAvailableSignatures** allows obtaining the numbers of signatures (valid only for device NOT pay per use, otherwise an exception is generated)

**changePassword** allows changing the password (PIN) of the device

Each method requires the Credentials object. In the next section, you will see how to populate this field.

#### <span id="page-1-2"></span>**Method signPades**

In this table are defined the parameters required (IN) and the output (OUT) of this method:

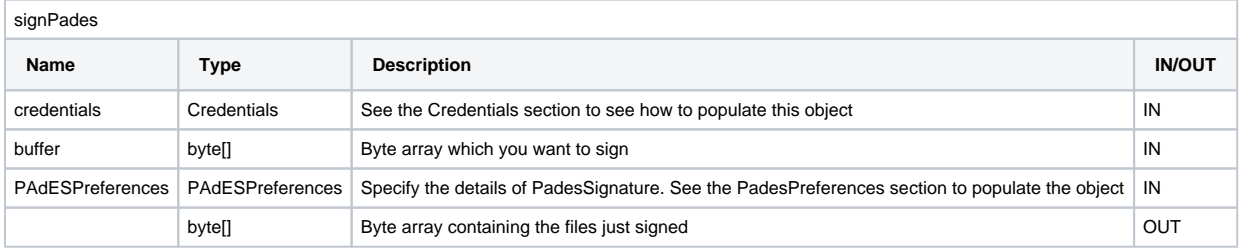

### <span id="page-1-3"></span>**Method signPadesMultiFieldName**

In this table are defined the parameters required (IN) and the output (OUT) of this method:

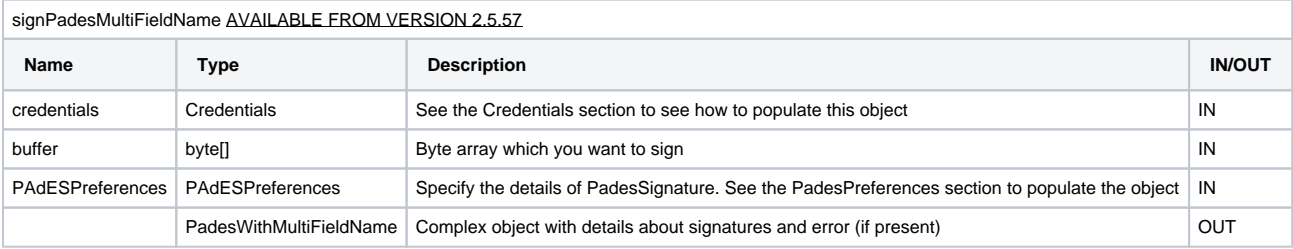

# **PadesWithMultiFieldName**

Here you can find a description of the complex object PadesMultiFieldName

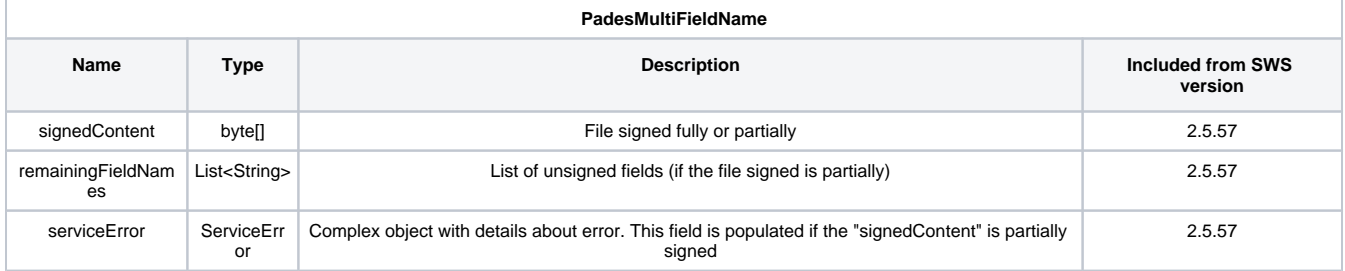

#### **ServiceError**

Here you can find a description of the complex object ServiceError

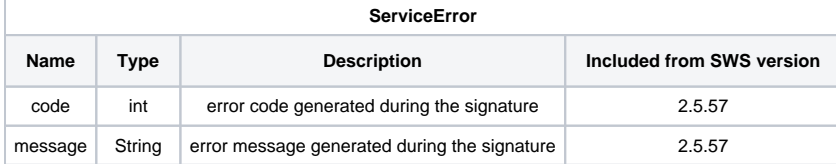

NOTE: for example if you want sign a PDF wih 10 fields signatures ("field-1", "field-2", ... "field-10") using the sessionKey after 6 signatures the session key has expired in output will receive this response:

```
ResponseMultiFieldName
signedContent = PDF with 6 signatures (the fields signed are: "field-1", "field-2",...,"field-6"
remainingFieldNames = ["field-7","field-8","field-9","field-10"]
IMPORTANT!!!,
The serviceError will be:
serviceError.code = 69
serviceError.message = "SessionKeyScaduta"
```
### <span id="page-2-0"></span>**Example of usage**

In this sequence diagram, you can see usage standard (when the session key no expire):

Sign with method signPadesMultiFieldName using sessionKey (sessionKey no expired)

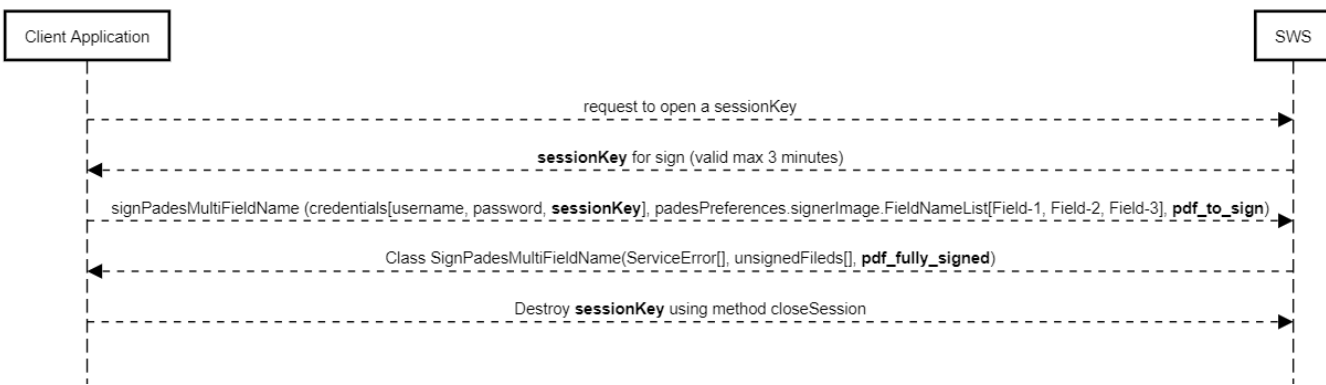

In this use case we are signing the signatures fields ("Field-1", "Field-2" and "Field-3") of "pdf\_to\_sign" and SWS make all three signatures required without problem returning the "pdf\_fully\_signed"

Below you can find a sequence diagram that explains the method "signPadesMultiFieldName" when the session key expire:

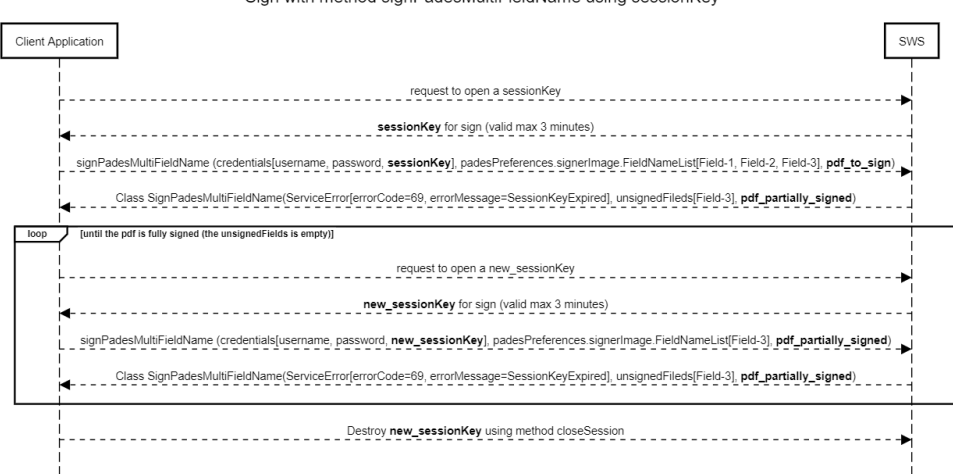

Sign with method signPadesMultiFieldName using sessionKey

In this use case our target is: sign 3 fields ("Field-1", "Field-2" and "Field-3") of "pdf\_to\_sign" using a session key.

Make the request using "signPadesMultiFieldName" and after two signature the session key has expire.

Therefore the response will be

- the pdf\_partially\_signed (contains two signatures)
- ServiceError contain the details about error (in this example session key expired)
- List of unsigned fields: Field-3

To complete all three signatures we must:

- generate "new\_sessionKey"
- make a new request of signPadesMultiFieldName using pdf\_partially\_signed and set "Field-3" ad list fields to sign

Finally, in response we obtain the pdf\_fully\_signed!!!

### <span id="page-4-0"></span>**Method signCades**

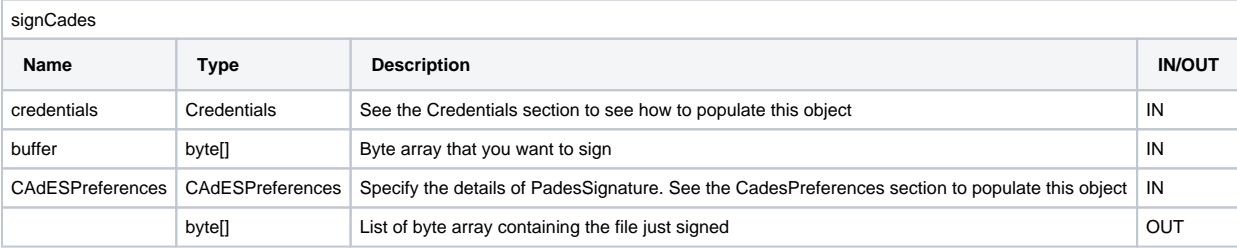

In this table are defined the parameters required (IN) and the output (OUT) of this method:

### <span id="page-4-1"></span>**Method signXades**

In this table are defined the parameters required (IN) and the output (OUT) of this method:

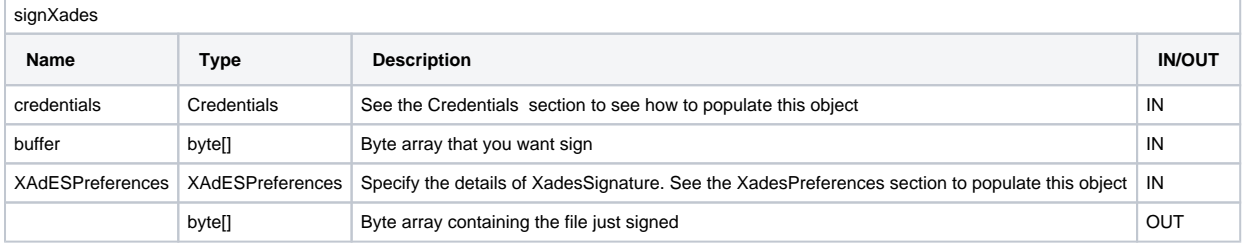

### <span id="page-4-2"></span>**Method signPkcs1**

In this table are defined the parameters required (IN) and the output (OUT) of this method:

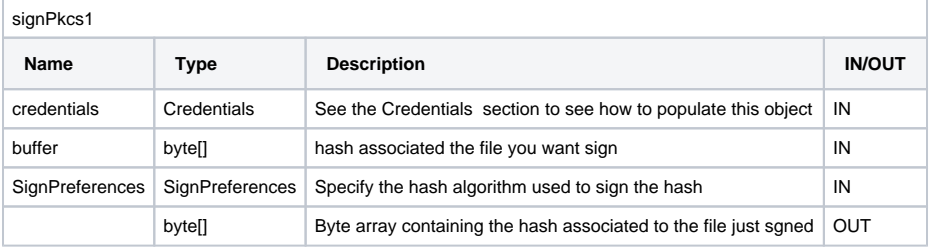

NOTE: SignPreferences is a complex object, the method require only the field: SignPreferences.hashAlgorithm

And the value can be:

- SHA-256 (default value if not specified)
- SHA-1
- SHA-384
- SHA-512

### <span id="page-4-3"></span>**Method changePassword**

In this table are defined the parameters required (IN) and the output (OUT) of this method:

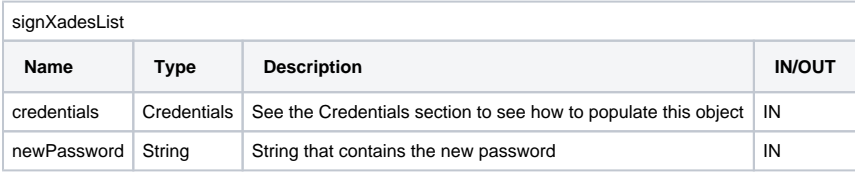

VERY IMPORTANT: if the customer forgets the new password, it IS NOT POSSIBLE to recover/reset the password.

# <span id="page-4-4"></span>**Methods only for remote signature**

If you are signing with a remote signature, you can also use these methods:

**getOTPList** allows obtaining the list of OTPs associated with your remote signature (OTP is assigned to the owner of the certificate. For example, if you have two or more remote signatures associated with the same owner, you can use this OTP for each remote signature).

**sendOtpBySMS** it will send an SMS containing the OTP code.

**openSession** allows obtaining the token (like a string) for the signature instead of inserting new OTP code for each signature). The token is available for three minutes from generation.

**getRemainingTimeForSession** returns time until the session is valid

**closeSession** if you want to destroy the token before three minutes (however will expire after three minutes)

### <span id="page-5-0"></span>**Method getOtpList**

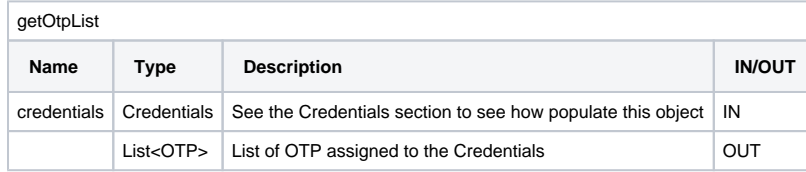

#### <span id="page-5-1"></span>**Method sendOtpBySMS**

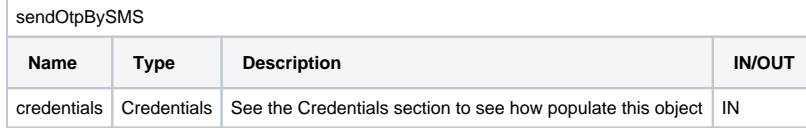

After this method is done the customer receives an SMS with an OTP code to use.

### <span id="page-5-2"></span>**Method openSession**

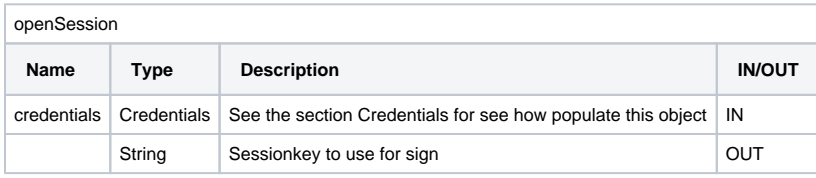

At the end of this method the customer will receive string with sessionKey for sign (credentials.sessionKey)

#### <span id="page-5-3"></span>**Method getRemainingTimeForSession**

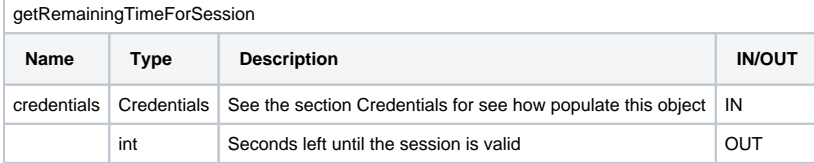

### <span id="page-5-4"></span>**Method closeSession**

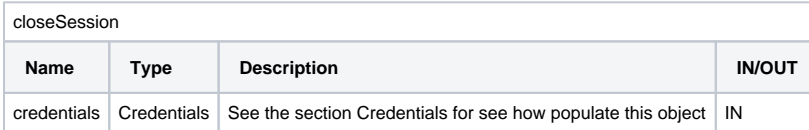

After this method is done the session is destroyed.

# <span id="page-5-5"></span>**Methods for timestamp**

SWS offers methods for applying timestamp and enquiry (only for Namirial accounts).

**timestamp** allows to get the file with timestamp; there are two types TSR or TSD. The TSR option means that the timestamp is in another file, while TSD means that the timestamp signature is in the same file.

**getAvailableTimestamps** allows getting the timestamp; available ONLY for Namirial account.

Each method is described below with the required inputs.

### <span id="page-5-6"></span>**Method timestamp**

**timestamp**

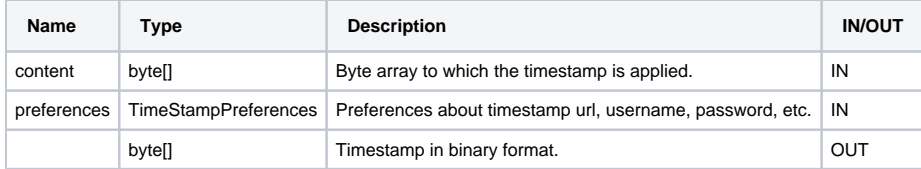

This method can be used with all timestamp account (not only Namirial) they must use standard RFC3161.

NOTE: Since SWS v2.5.44 this method supports Adobe Timestamp. In the timestampPreferences you should set "outputAsPDF=true".

### <span id="page-6-0"></span>**TimeStampPreferences**

Below will described how populate the preferences about timestamp

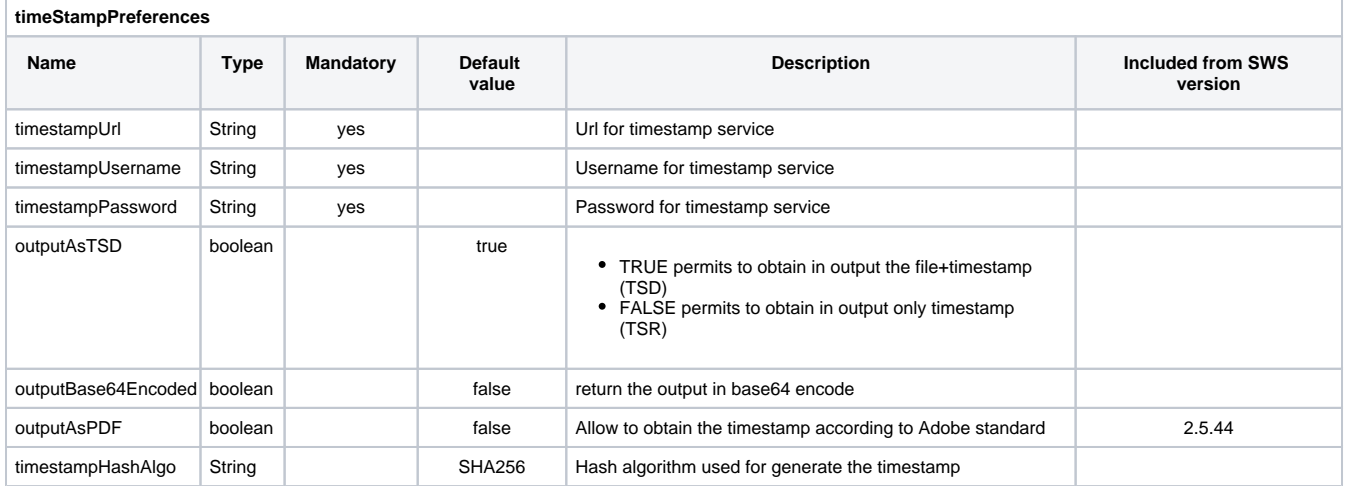

# <span id="page-6-1"></span>**Method getAvailableTimestamps (since SWS v2.5.44)**

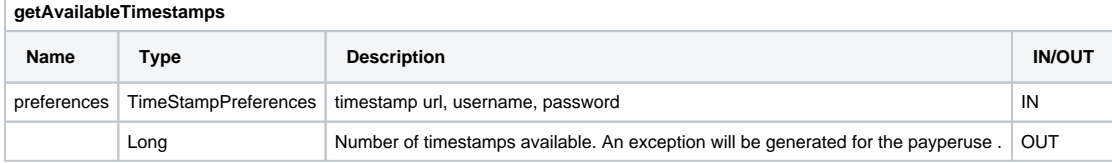

NOTE: TimestampUrl can be set to:

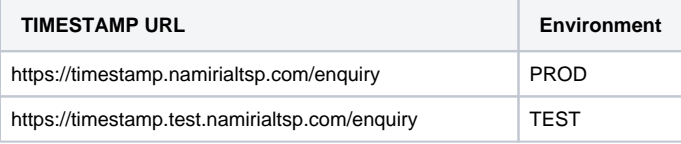

# <span id="page-6-2"></span>**How Sign the file**

To sign the file with SWS each method requires parameters:

- Credentials: contain the value about signature device;
- Preferences: contain the details of the signature such as page, appearance etc., Level of signature (B, T, LT, etc.). There are different types of preferences PadesPreferences, CadesPreferences, XadesPreferences;
- buffer: file you want to sign.

In the next sections you will learn how to set these parameters.

# <span id="page-6-3"></span>**Credentials Object**

All methods for signing (signPAdES..., signCAdES..., signXAdES) use the Credentials object, as you can see in this table:

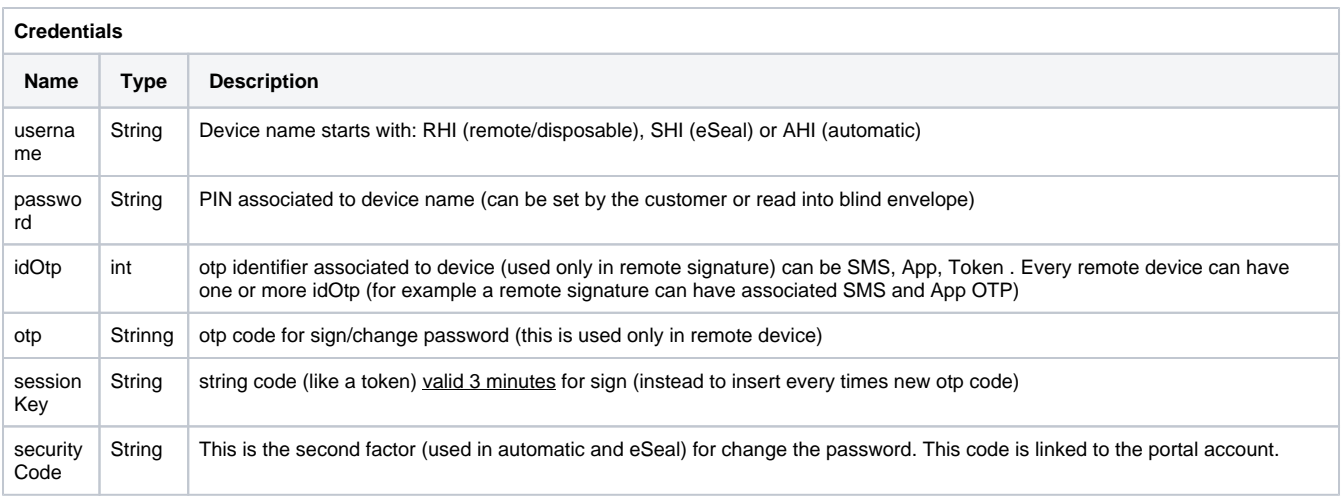

How to fill in these fields?

#### <span id="page-7-0"></span>**For automatic and remote signature**

For each type of signature (automatic signature and remote signature) you must fill in these two fields:

**username**: contains the device name starting with RHI..., AHI... or SHI...

**password**: contains the PIN associated to the device (read from the blind envelope or set by the customer)

### <span id="page-7-1"></span>**Only for automatic signature**

Only if you use the automatic signature (username starts with AHI... or SHI...) you should fill in these fields:

**securityCode**: this parameter must not be set. It is used only in certain situations (for example during the change password)

### <span id="page-7-2"></span>**Only for remote signature**

Only if you use the remote signature (username starts with RHI...) you should fill in these fields:

**idOtp**: (optional) specify the idOtp you want to use for the signature. If you do not want to set the idOtp, set idOtp to "-1" and SWS will automatically us e the default OTP. You can use getOTPList method to get the idOtp;

**Otp**: contains the OTP code received via SMS or read in the Namirial app;

**sessionKey**: contains the token (like a string) received from openSession method;

#### <span id="page-7-3"></span>**How works method getOTPList?**

With this method, you can get the OTP list which can be used with the specified username, and you can fill in the Credentials.idOtp variable.

This method requires only the username.

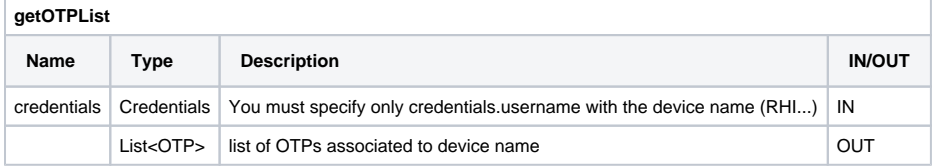

The "OTP" object is compose by:

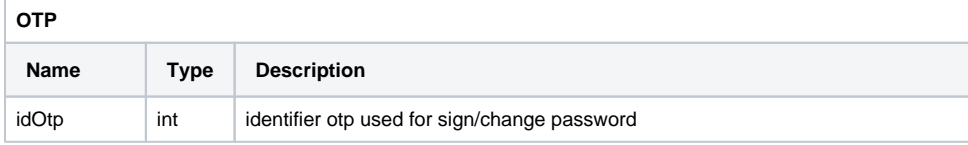

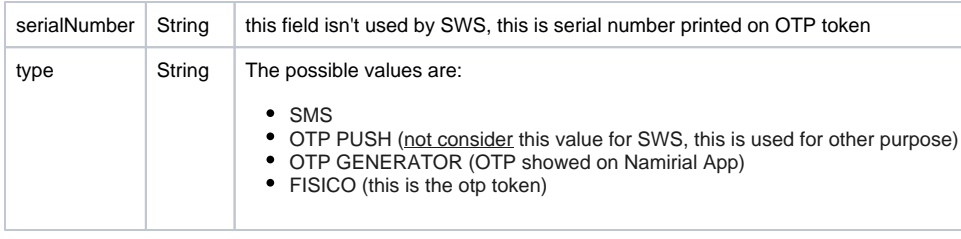

NOTE: with SWS is not possible to use the OTP with type "OTP PUSH".

#### <span id="page-8-0"></span>**Sign with OTP SMS**

If you decide to sign with OTP SMS, you should use the method **sendOTPBySMS**.

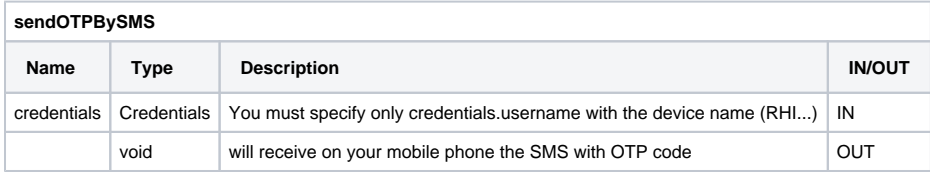

### <span id="page-8-1"></span>**Sign with OTP GENERATOR (App)**

If you decide to sign with OTP GENERATOR, you should open the Namirial OTP App and insert the OTP code shown during the signing process.

Show the guide "How to configure Namirial OTP App" (To Do/Add)

#### <span id="page-8-2"></span>**Sign with sessionKey**

With otp it is possible to create only one signature, but if you need to sign more files, it is possible with "sessionKey". The next section describes how the session works.

This function is available only for remote signatures. It allows signing for a maximum of 3 minutes with the same sessionKey. You can see the session like a token provided from the method "openSession".

#### <span id="page-8-3"></span>**How obtain the sessionKey?**

The "openSession" method allows obtaining the sessionKey.

Input requires:

- username
- password
- otp
- idOtp

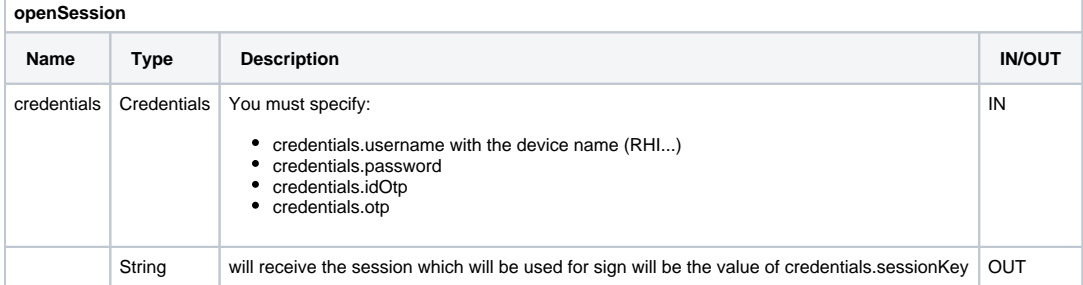

The sessionKey is valid for three minutes from has been generated. With this is possible unlimited files.

<span id="page-8-4"></span>How to check if the sessionKey has expired or is valid

You can find out when the session expires with the method **getRemainingTimeForSession**. This method requires input:

- username
- sessionKey (obtained from method "openSession")

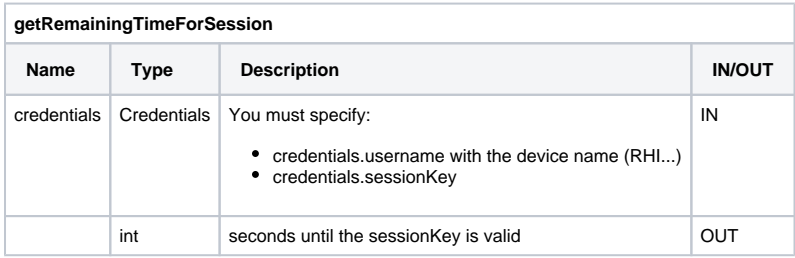

### <span id="page-9-0"></span>**Destroy the session manually**

The method **closeSession** requires in input:

- sessionKey
- username

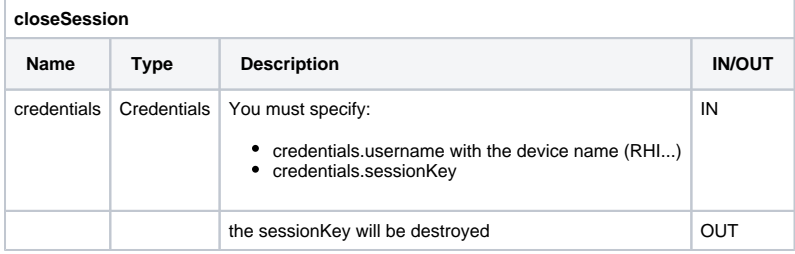

NOTE: for security reasons, this method doesn't generate an exception if you insert the wrong sessionKey and/or username.

# <span id="page-9-1"></span>**Sequence diagram for signature with session with OTP App**

In this sequence diagram, we can summarise the methods that are for the signature with sessionKey and OTP SMS:

# Sign with session and OTP App

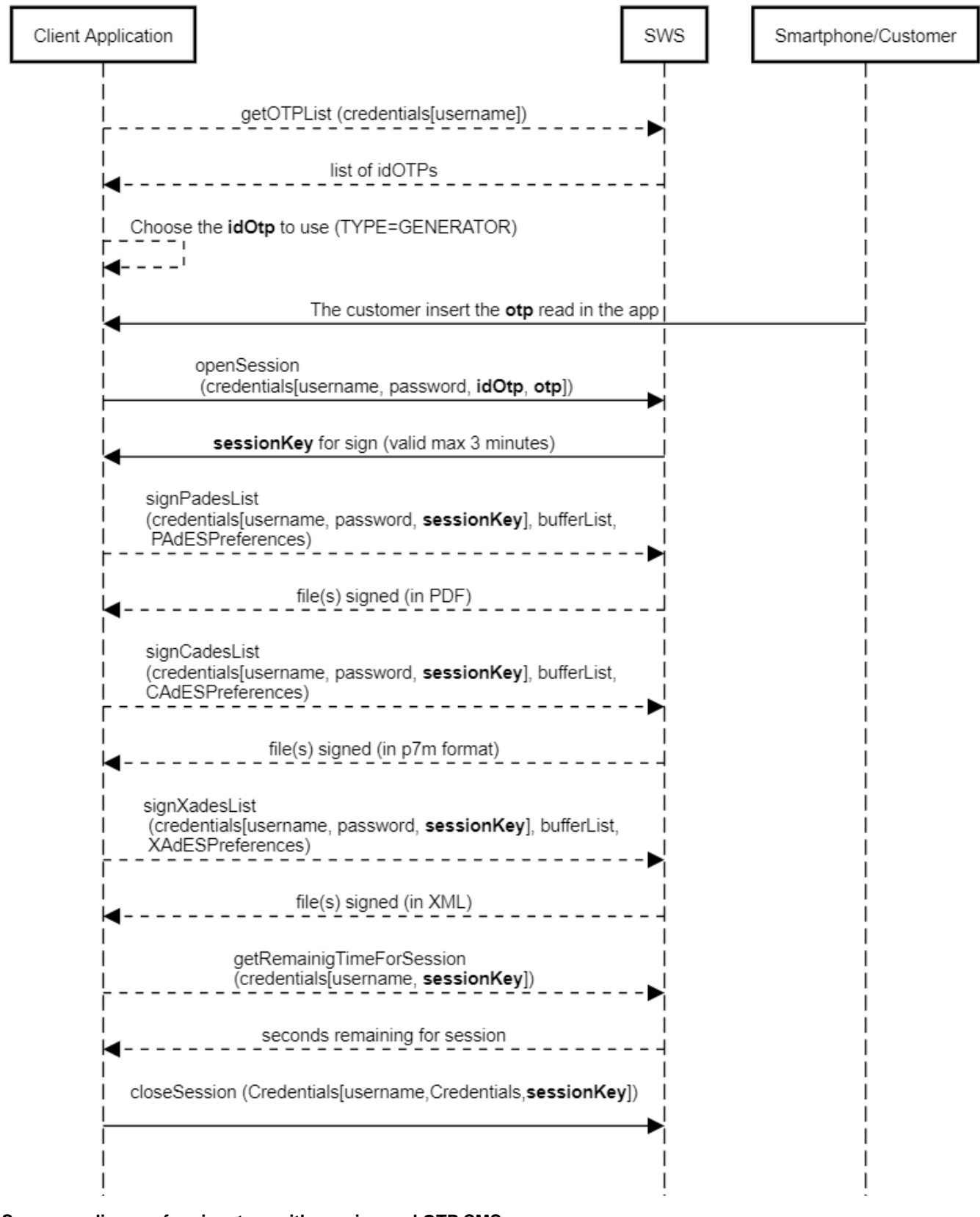

#### <span id="page-10-0"></span>**Sequence diagram for signature with session and OTP SMS**

In this sequence diagram, we can summarise the methods that are called for the signature with sessionKey and OTP SMS:

Sign with session and OTP SMS

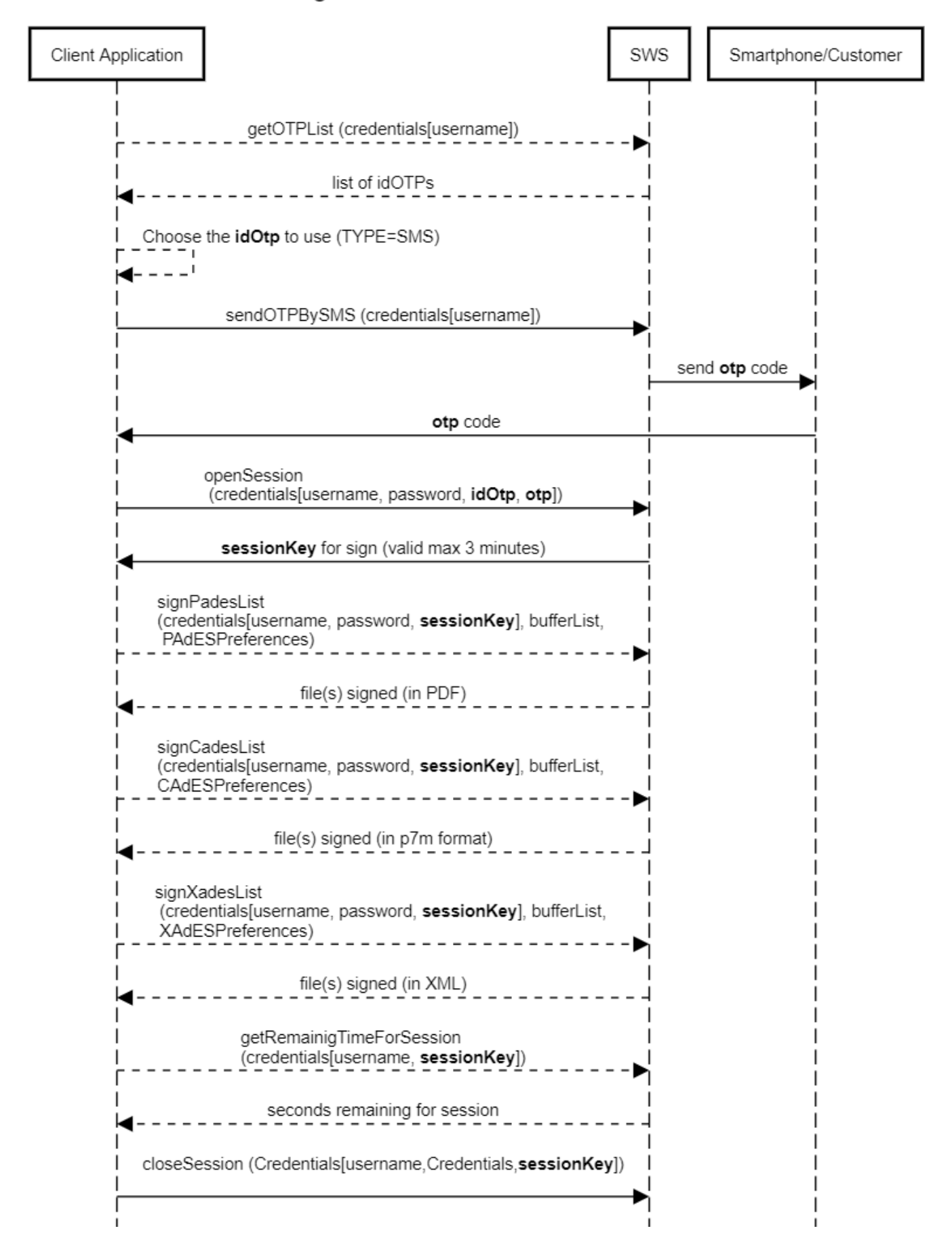

### <span id="page-13-0"></span>**Summarize**

Finally, we have all the requirements to populate the Credentials object during the signing. As already mentioned, the methods for signing are:

1

1

• signPAdES

 $\overline{\phantom{a}}$ 

- signCAdES
- signXAdES

There are the same methods with the suffix "List", they accept in input a list of files to be signed. Therefore with only SOAP requests is possible to sign more files (using automatic signature or sessionKey).

With these three methods it is possible to sign with any type of signature (automatic and remote).

Each of these three methods uses the Credentials object filled in at the same time.

For the automatic signature, it requires only the username and password variables in the object Credentials.

If you use a remote signature, you should also fill in the other fields:

- idOtp (only if you received multiple idOTP from the method getOTPList)
- OTP or sessionKey (will see in the next section how to populate this variable)

Therefore for the automatic signature, the credentials object is composed by:

- username
- password

While for the remote signature, the credentials object is composed by:

- username
- password
- $\bullet$  otp
- idOtp (only if you have more OTP, otherwise you can set this to "-1")
- sessionKey (optional)

If you need to sign multiple files with remote signature you should use the sessionKey as described earlier.

Now, that we know how to fill the Credentials object for the methods: signPades, signCades and signXades, we can fill the object buffer.

Now we should populate the value of:

- buffer
- preferences of signature (there are different types for each type of signature)

## <span id="page-13-1"></span>**Populate the "buffer"**

The buffer contains the file (in byte array) you want to sign.

In SoapUI, for example, the buffer is composed of the base64 of the file you want to sign, as in this example:

#### **REQUEST-remote-signPades** <soapenv:Envelope xmlns:soapenv="http://schemas.xmlsoap.org/soap/envelope/" xmlns:ser="http://service.ws.nam /"> <soapenv:Header/> <soapenv:Body> <ser:signPAdES> <credentials> <idOtp>501719</idOtp> <otp>548316</otp> <password>13572468</password> <username>RHIP20102336019765</username> </credentials> <buffer>BASE64-FILE-TO-SIGN</buffer> <PAdESPreferences> <level>B</level> <signerImage></signerImage> </PAdESPreferences> </ser:signPAdES> </soapenv:Body> </soapenv:Envelope>

You can download the complete example at this link: [signPadesList.xml](https://confluence.namirial.com/download/attachments/50234655/signPadesList.xml?version=1&modificationDate=1636637569148&api=v2)

The output is the base64 associated with the file you just signed as follows: [RESPONSE-base64-signPadesList.b64](https://confluence.namirial.com/download/attachments/50234655/RESPONSE-base64-signPadesList.b64?version=1&modificationDate=1617185776893&api=v2) and decoded will be this PDF: [RE](https://confluence.namirial.com/download/attachments/50234655/RESPONSE-signPadesList.pdf?version=1&modificationDate=1617185839268&api=v2) [SPONSE-signPadesList.pdf](https://confluence.namirial.com/download/attachments/50234655/RESPONSE-signPadesList.pdf?version=1&modificationDate=1617185839268&api=v2).

# <span id="page-14-0"></span>**Signature Preferences**

The difference between signPades, signCades and signXades is based on the preferences:

signPades use PadESPreferences

signCades use CadESPreferences

signXades use XadESPreferences

How to populate these preferences is described in the next sections.

### <span id="page-14-1"></span>**PadES Preferences**

This type of preference is used in method signPades. Their main options are:

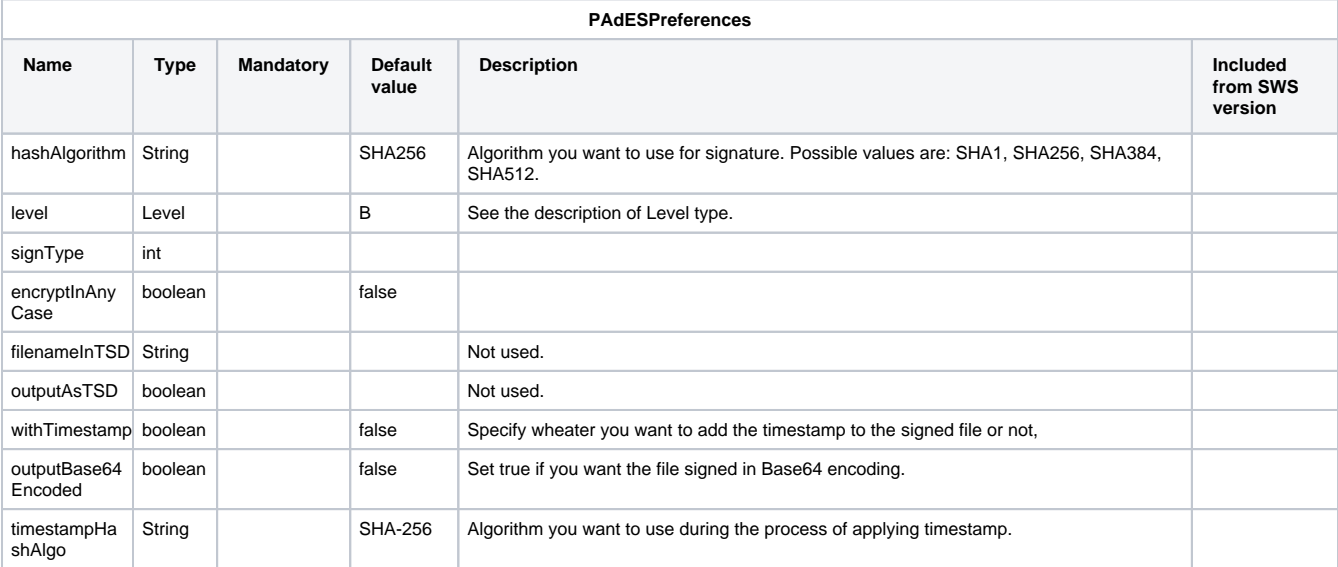

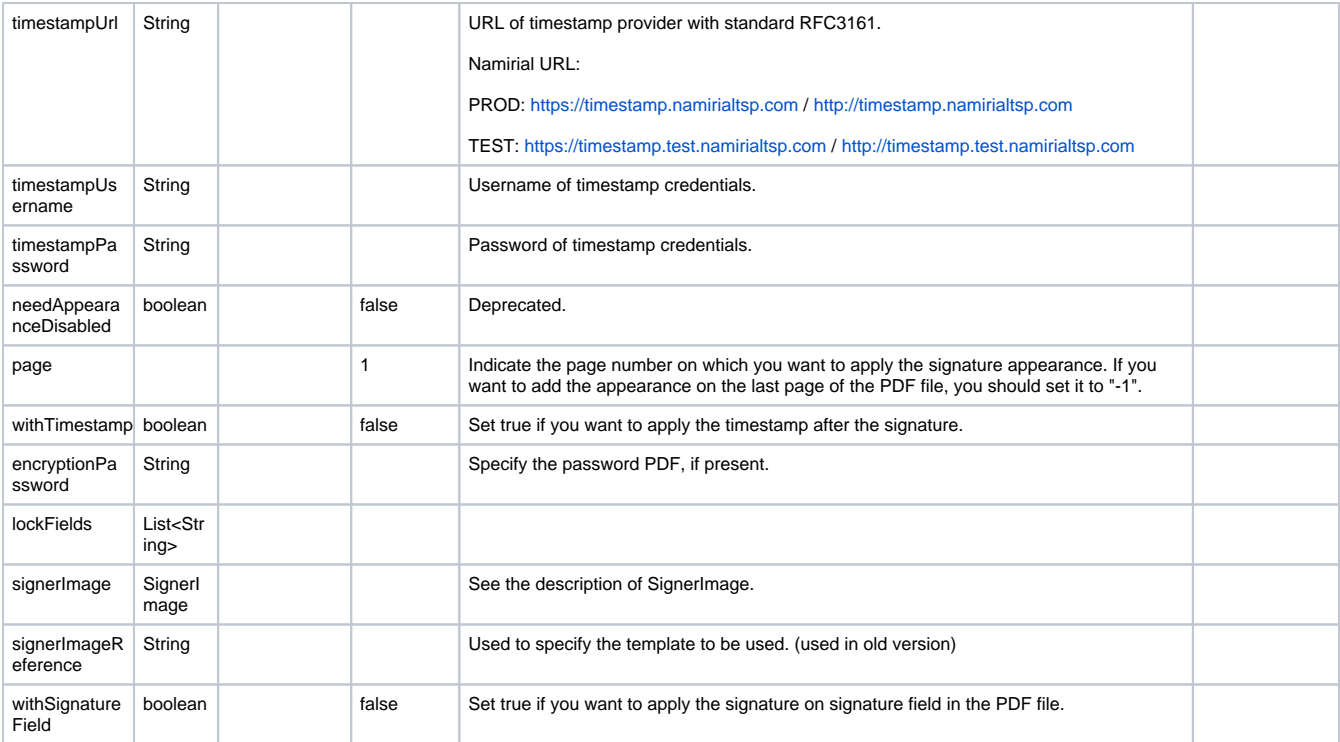

# <span id="page-15-0"></span>**SignerImage**

The SignerImage object is composed of the following:

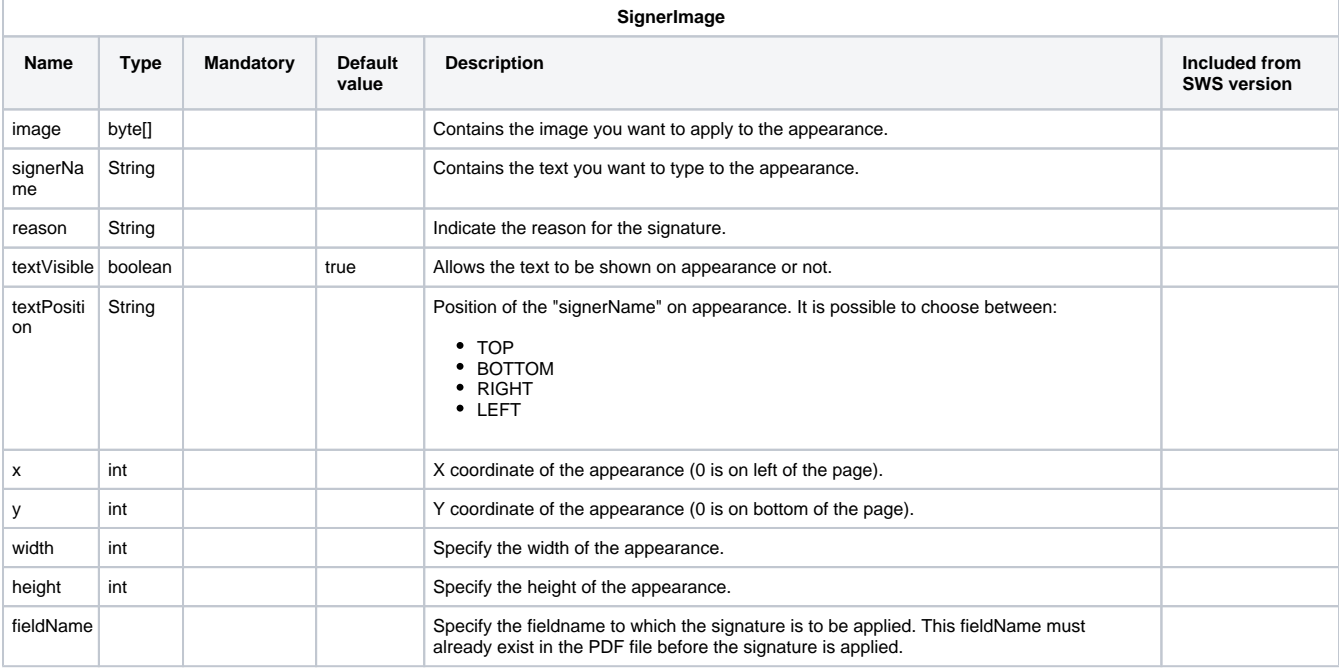

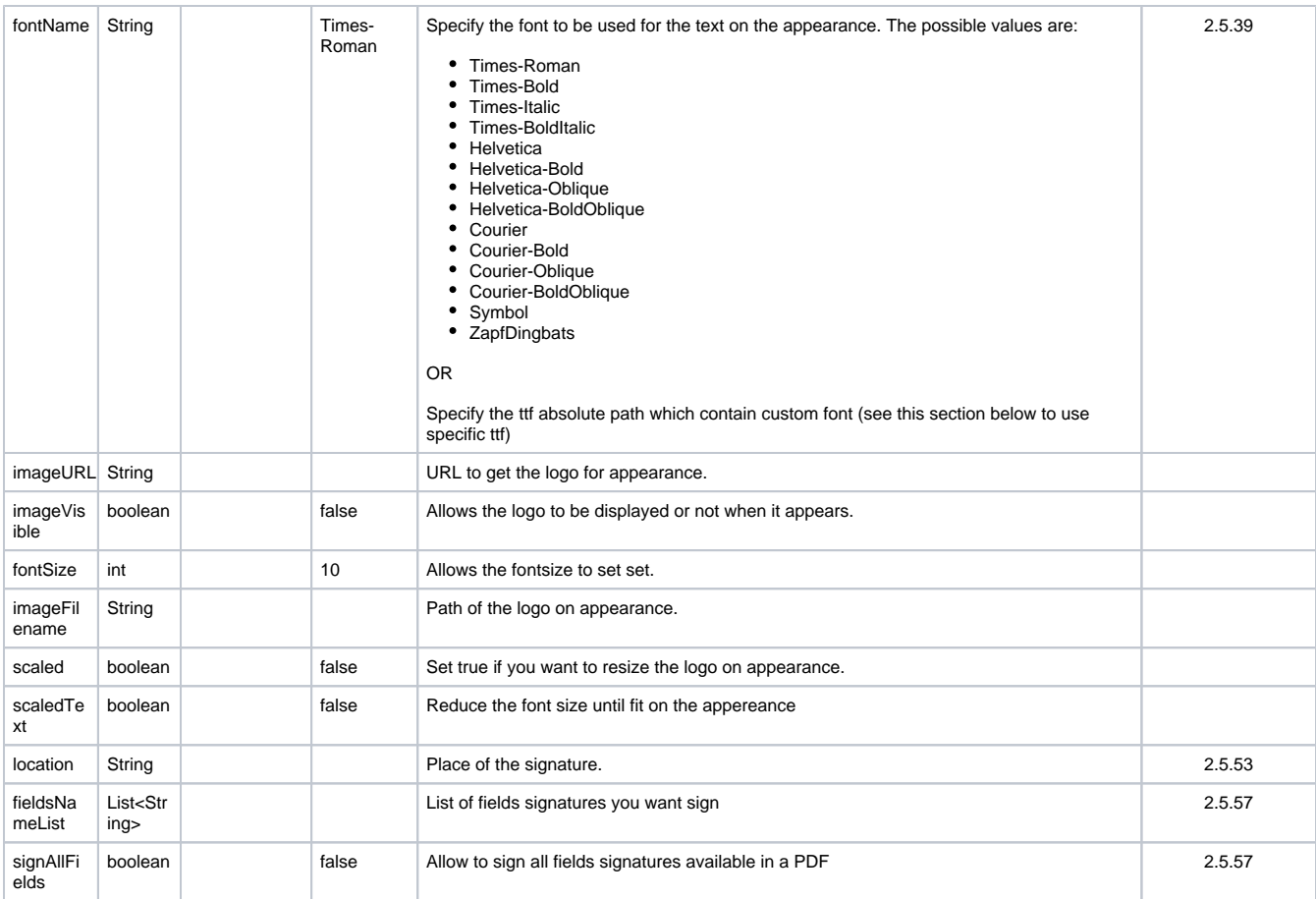

NOTE: if you are using the method "signPadesMultiFieldName", the property "signAllFields" have a priority on property "fieldsNameList"

Below an example of output in Adobe if you use the option "location" and "reason":

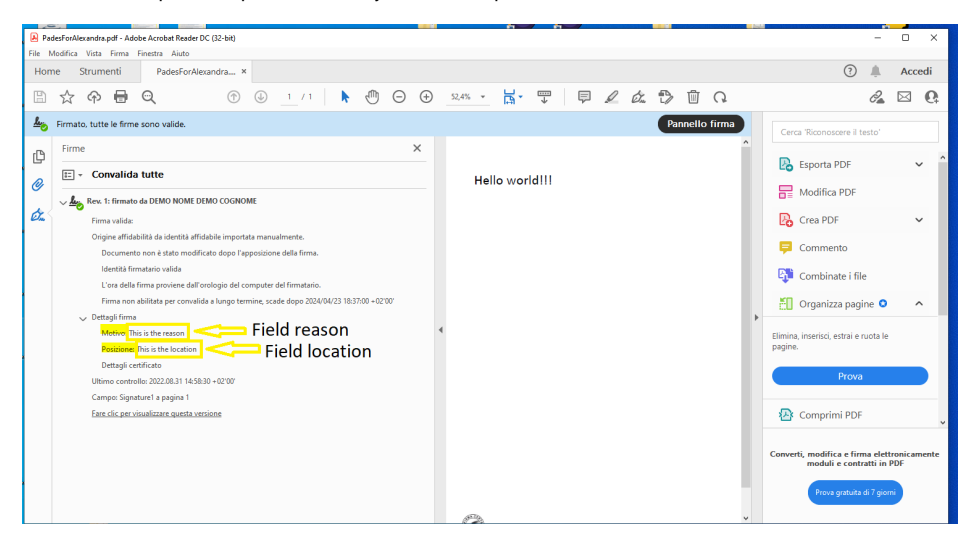

<span id="page-16-0"></span>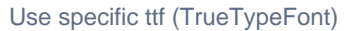

With SWS is possible to use a specific font specifying a path of ttf files. The fonts available are:

- DejaVu
- helvetica-neue

To use Dejavu, you must set value of "fontName" (signerImage.fontName) with this value:

/usr/share/fonts/dejavu/@FONTNAME@

The possible values of "@FONTNAME@" are:

- DejaVuSans-BoldOblique.ttf
- DejaVuSansCondensed-Oblique.ttf
- DejaVuSansMono-Bold.ttf
- DejaVuSans.ttf
- DejaVuSans-Bold.ttf
- DejaVuSansCondensed.ttf
- DejaVuSansMono-Oblique.ttf
- DejaVuSansCondensed-BoldOblique.ttf
- DejaVuSans-ExtraLight.ttf
- DejaVuSansMono.ttf
- DejaVuSansCondensed-Bold.ttf
- DejaVuSansMono-BoldOblique.ttf
- DejaVuSans-Oblique.ttf

To use Helvetica-Neue, you must set value of "fontName" (signerImage.fontName) with this value:

/usr/share/fonts/helvetica-neue/@FONTNAME@

The possible values of "@FONTNAME@" are:

- HelveticaBlkIt.ttf
- HelveticaNeueBold.ttf
- HelveticaNeueCondensedBlack.ttf
- HelveticaNeueCondensedBold.ttf
- HelveticaNeueMedium.ttf
- HelveticaNeueUltraLightItal.ttf

### <span id="page-17-0"></span>**Cades Preferences**

With cades signature, it is possible to sign each type of file. The **signCades** method requires:

- Credentials assigned to device signature;
- Buffer, the file that you want to sign;
- CAdESPreferences, the preferences about CAdES signature.

In the following table, you can see how to set the CAdESPreferences correctly:

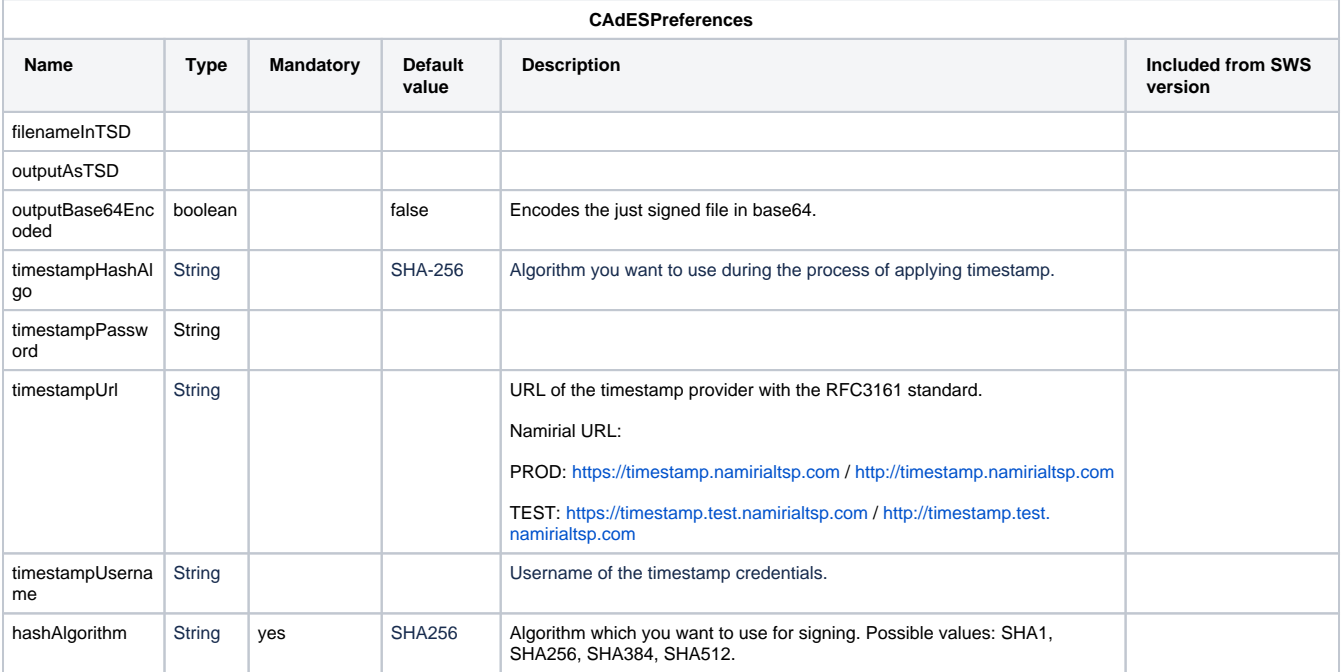

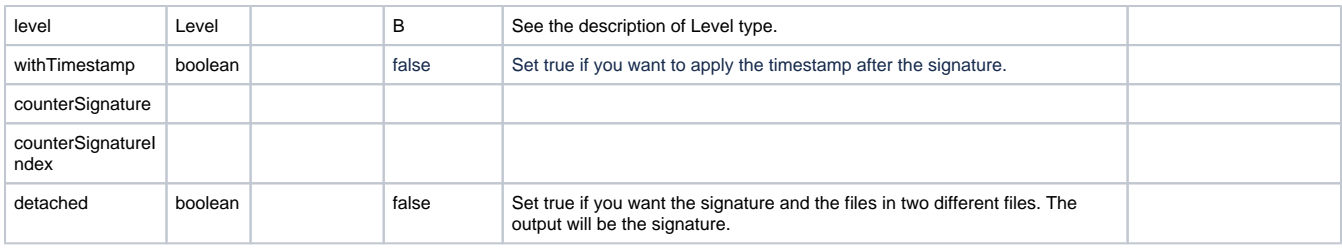

## <span id="page-18-0"></span>**Xades Preferences**

With Xades Signature it is possible to sign only XML files, the signXades method requires:

- Credentials assigned to device signature
- Buffer, file that you want to sign
- XAdESPreferences, the preferences about XAdES signature

In the following table you can learn how to set the XAdESPreferences correctly:

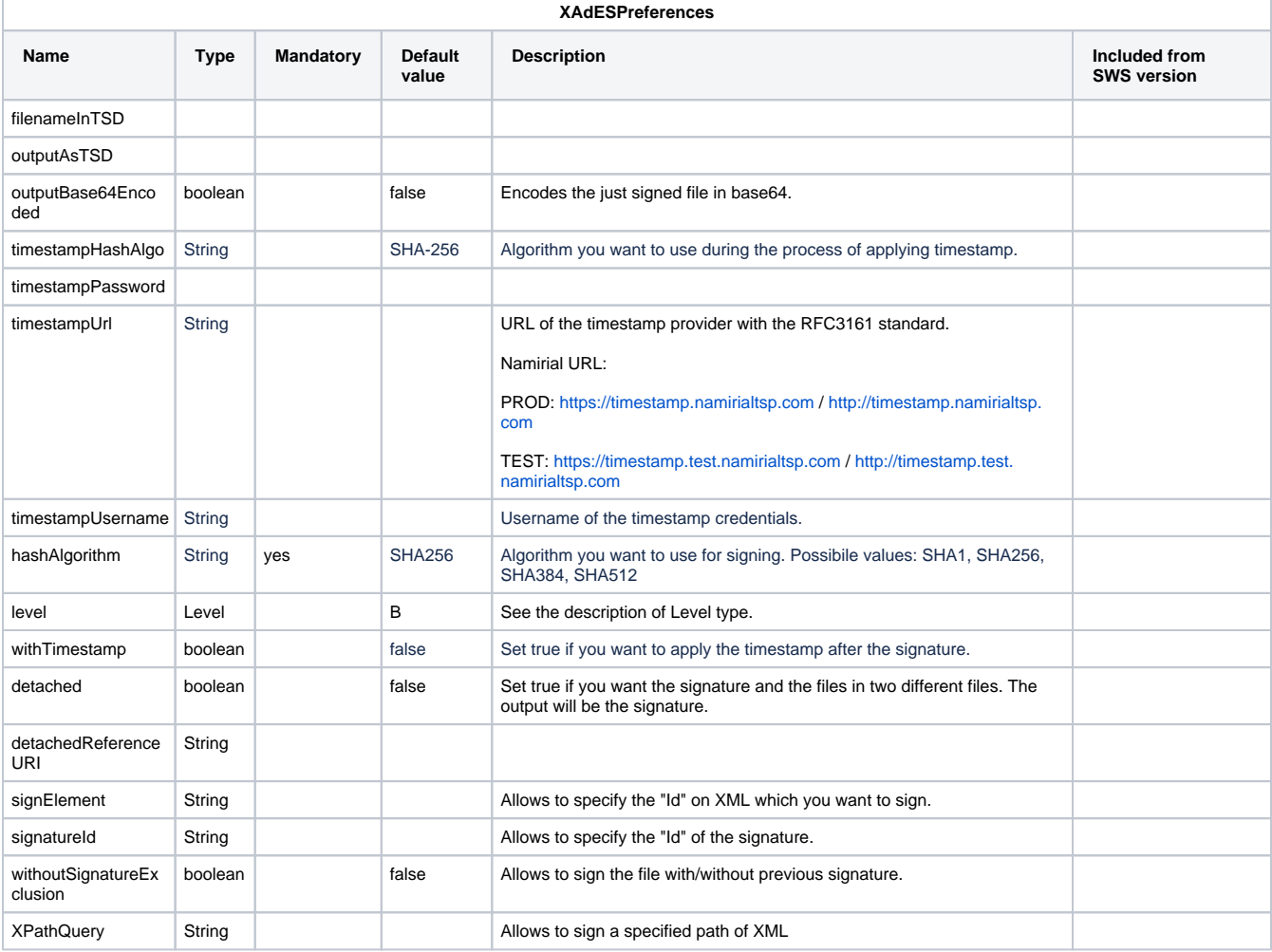

### <span id="page-18-1"></span>**Level**

You can see how to set the correct Level signature:

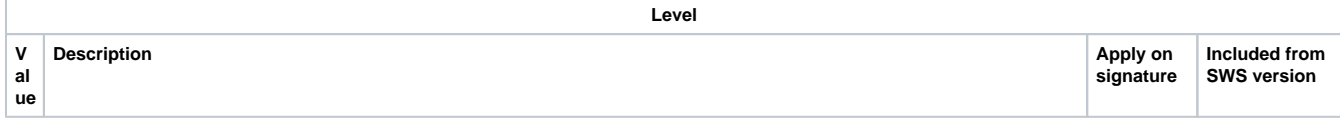

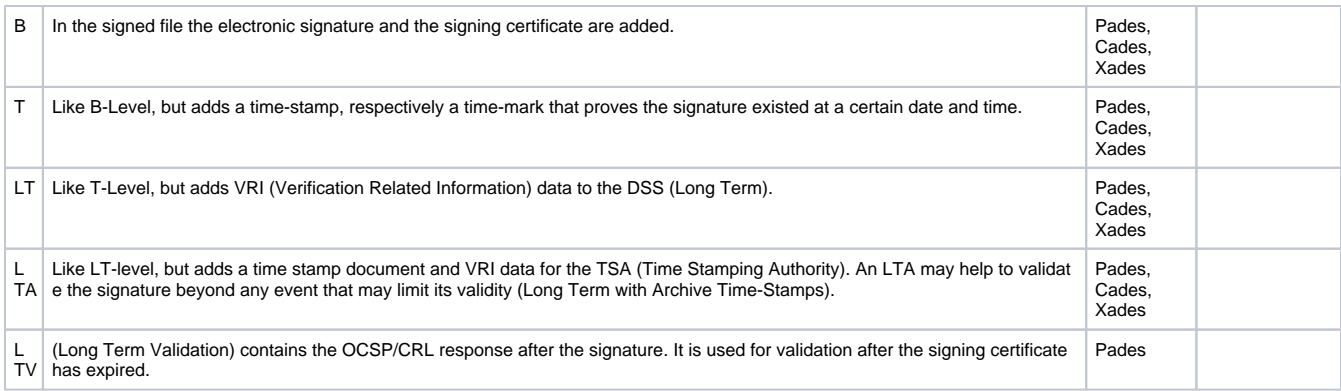

# <span id="page-19-0"></span>How apply the timestamp

It is possible to apply timestamp with the method **timestamp**, in input require:

- content: byte array of the file to which the timestamp is applied;
- preferences: object containing details about timestamp.

#### Below the object timestamp:

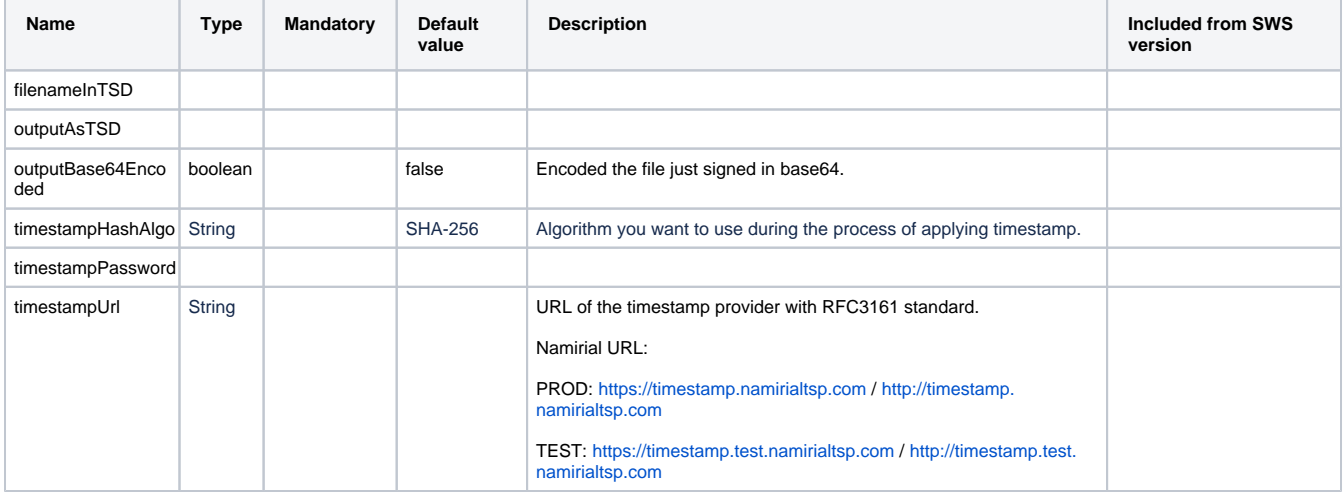

# <span id="page-19-1"></span>Manage signer device

As already mentioned, SWS offers a method for managing the signing device.

## <span id="page-19-2"></span>Method changePassword

This method requires a different signature according to device type: automatic/eseal or remote.

The output of this method will change the password.

NOTE: if the holder device forgets the new password, it IS NOT POSSIBLE TO RESET the password.

### <span id="page-19-3"></span>**changePassword on automatic/eseal signature**

Input requires:

- credentials.username
- credentials.password
- credentials.securityCode
- newPassword

In output (if input is correct) will have the password associated to credentials.usernam set to "newPassword".

## <span id="page-20-0"></span>**changePassword on remote signature**

Input requires:

- credentials.username
- credentials.password
- credentials.idOtp
- credentials.otp
- newPassword

In output (if input is correct) will have the password associated to credentials.usernam set to "newPassword".

# <span id="page-20-1"></span>Method getCertificate

This method allow to obtain the certificate associated to signer device.

This method require same input for automatic and remote signature. Below the details:

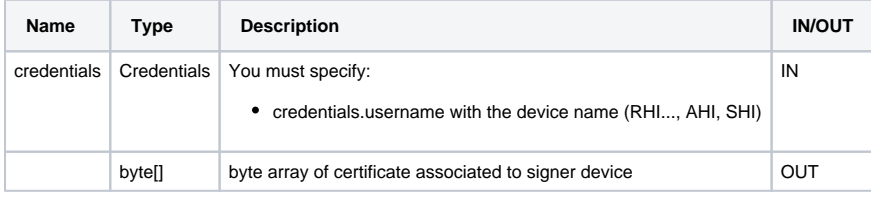

# <span id="page-20-2"></span>Method getAvailableSignatures

This method allow to obtain the number of signaures available

This method require same input for automatic and remote signature. Below the details:

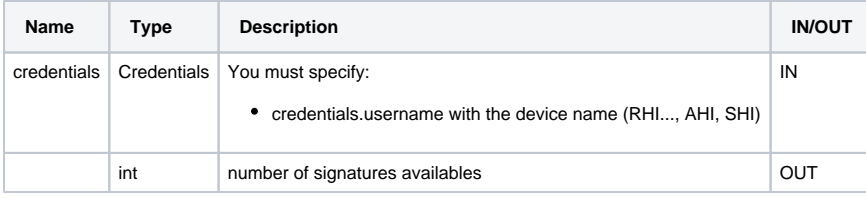

NOTE: this method can't be used for signer device "pay-per-use" (device with unlimited signatures), will generate error with code: "56"

# <span id="page-20-3"></span>Method getSignatures

This method allow to obtain the number of signaures apposed since the device has been created

This method require same input for automatic and remote signature. Below the details:

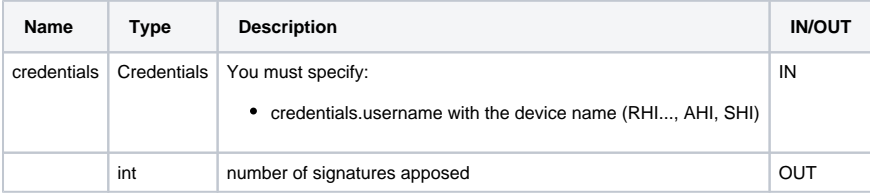

# <span id="page-20-4"></span>Manage error in SWS

Each method can generate an exception, for example PIN not correct, sessioneKey expired or OTP not correct.

For example if we try to execute the signPAdESList method with the same OTP, we get the SOAP response with error 44, as in this response:

```
<soap:Envelope xmlns:soap="http://schemas.xmlsoap.org/soap/envelope/">
   <soap:Body>
      <soap:Fault>
         <faultcode>soap:Server</faultcode>
         <faultstring>Codice OTP errato, riprovare con il prossimo codice</faultstring>
         <detail>
             <ns2:WSException xmlns:ns2="http://service.ws.nam/">
               <error>44</error>
                <message>Codice OTP errato, riprovare con il prossimo codice</message>
             </ns2:WSException>
         </detail>
       </soap:Fault>
   </soap:Body>
</soap:Envelope>
```
By default, the error message is in the Italian language.

Below is the table description of all error messages SWS can generate during your execution method:

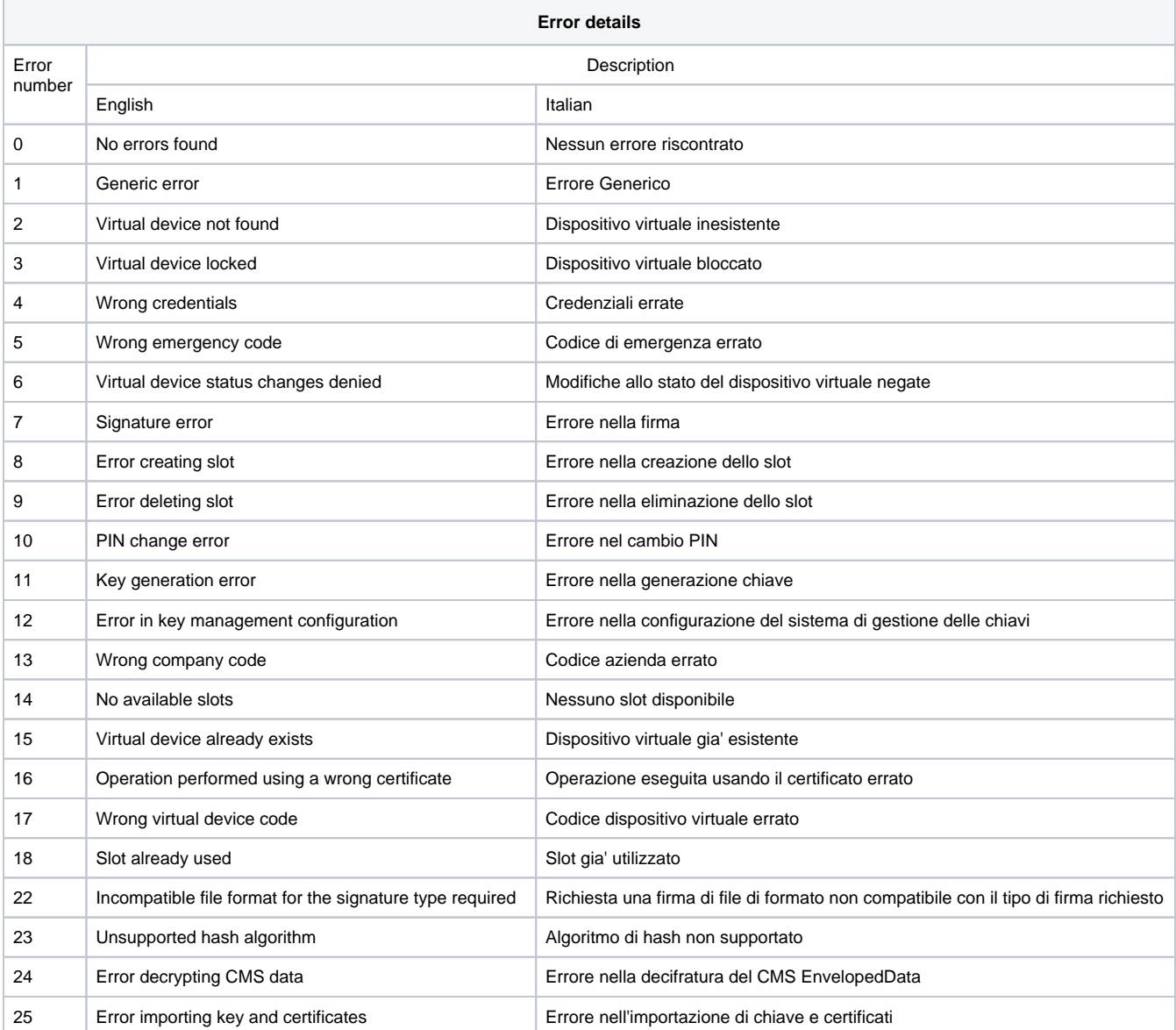

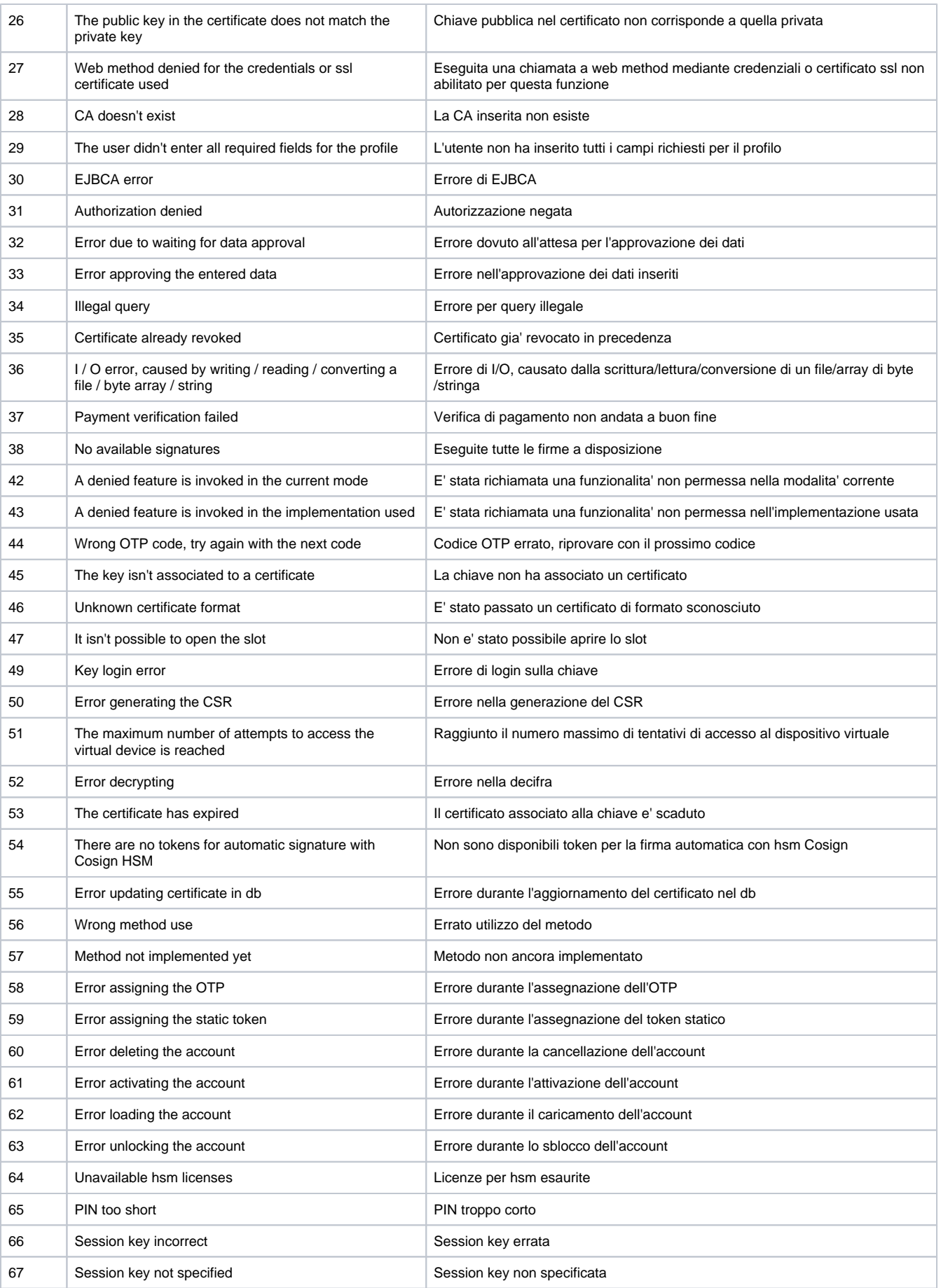

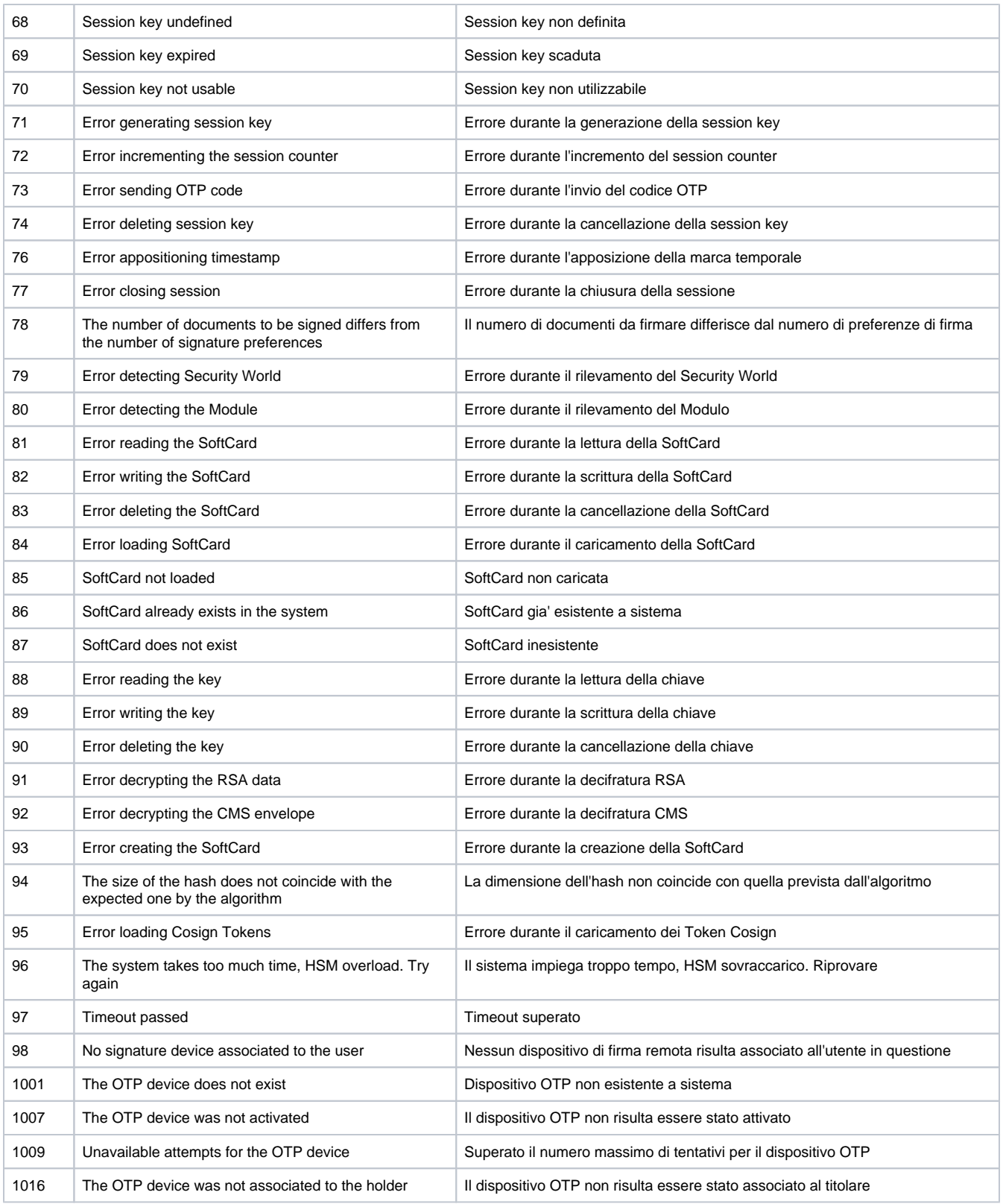

# <span id="page-23-0"></span>Method getErrors

This method return a list of errors which can be generated from SWS in in

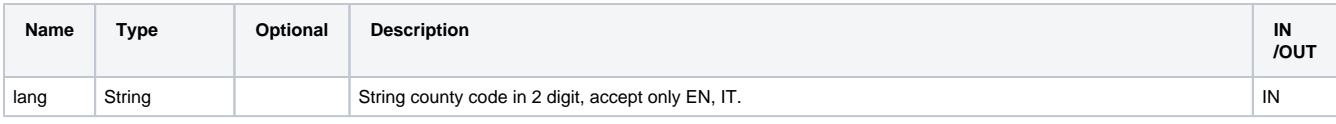

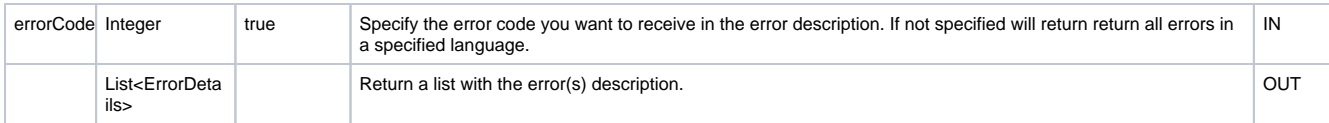

The type "ErrorDetails" is a composed by:

- int errorCode
- String errorLanguage (language code in 2 digit for example EN)
- String errorLanguage2 (language code in 3 digit for example ENG)
- String errorText (contain the error description in a specified language)

In this method, it is possible to return the list of all errors without setting the value of errorCode.

# <span id="page-24-0"></span>Verify the signatures/timestamp in SWS

SWS permits to verify the signature. For SWS the signature is VALID only if the signature has been apposed with qualified certificate.

For example the the certificate which has apposed the signature is qualified if:

- Root CA enroll the certificate is in the truested list
- **P** private key is in secure device like smartcard, token or HSM

For example if the signature has been apposed with private key on file, the verify with SWS will fail because the private isn't in a secure device (like HSM).

# <span id="page-24-1"></span>Method for verification of digital signatures: verifyWithPreferences

This method allow to verify different types of signatures (detached or no): Pades, Xades, Cades:

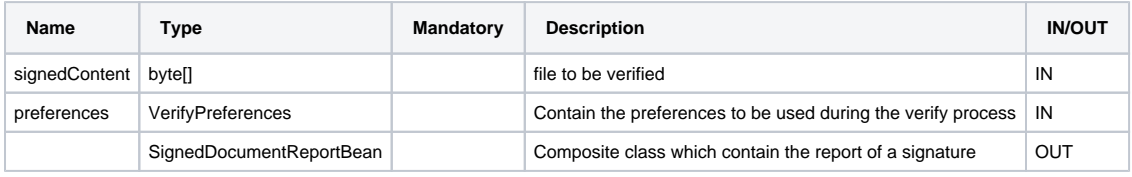

Below will be described the complex object "VerifiyPreferences"

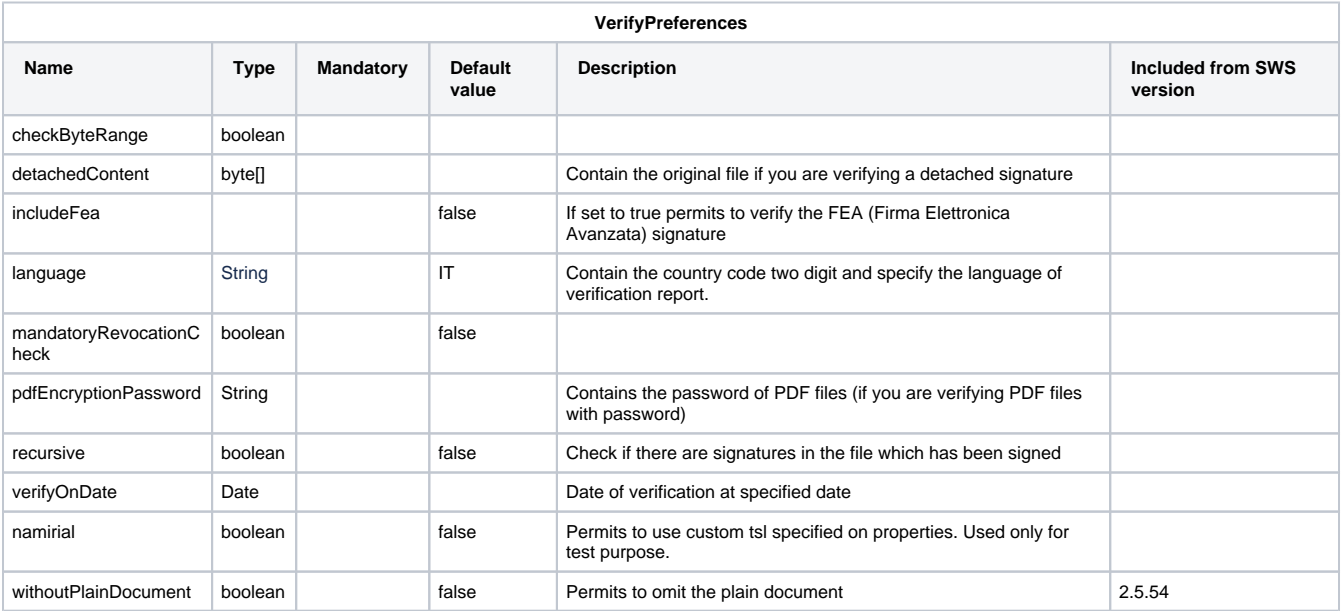

In output will obtain the verification report described by complex object: SignedDocumentReportBean

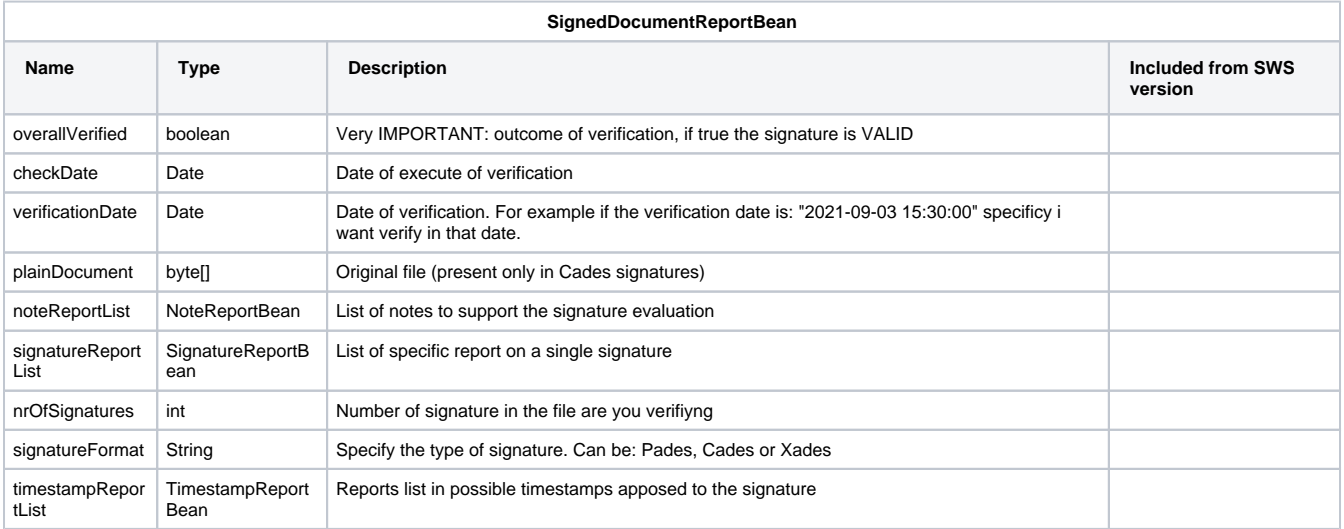

Below will be described the complex object NoteReportBean, SignatureReportBean:

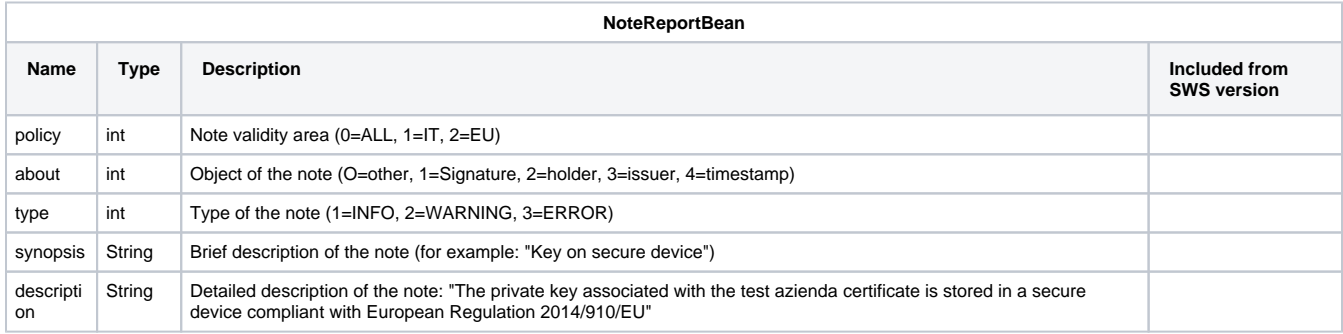

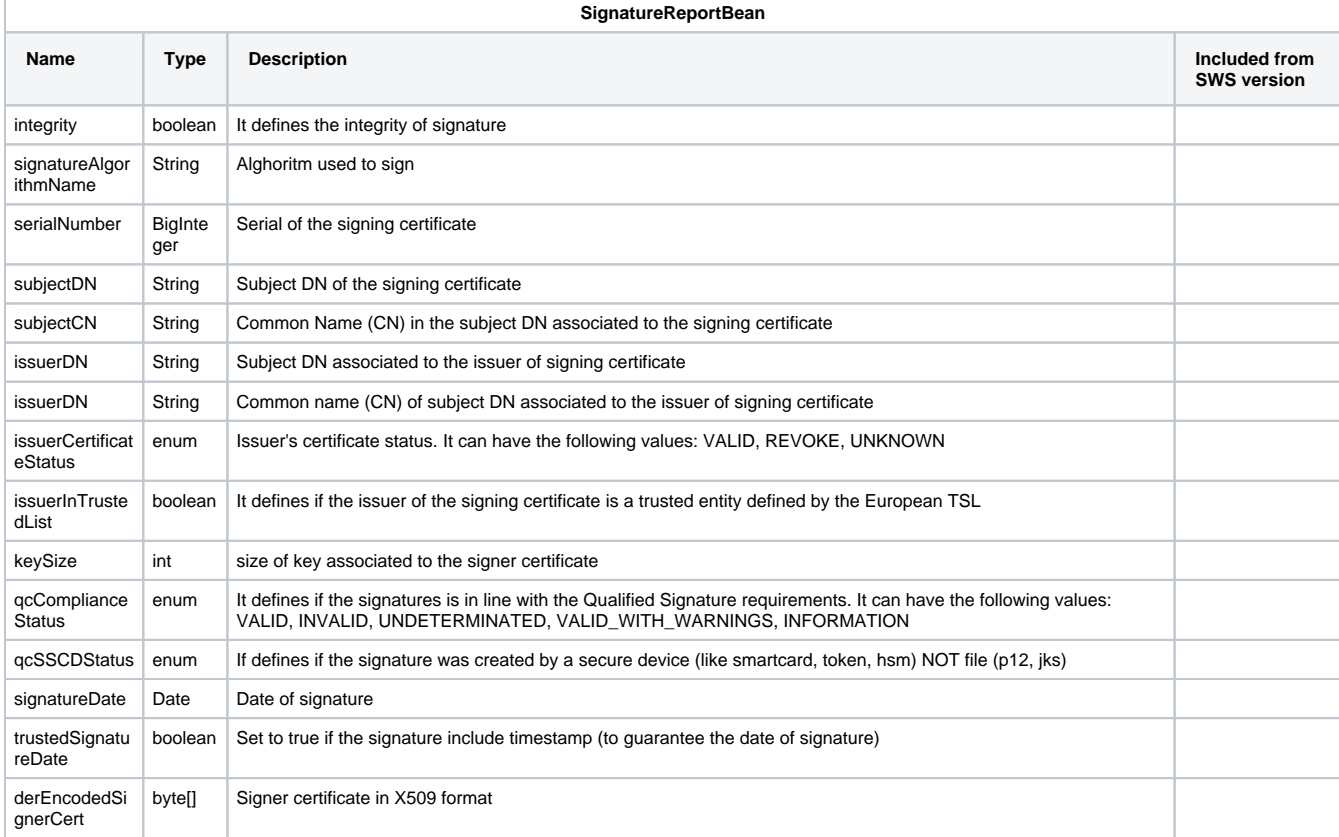

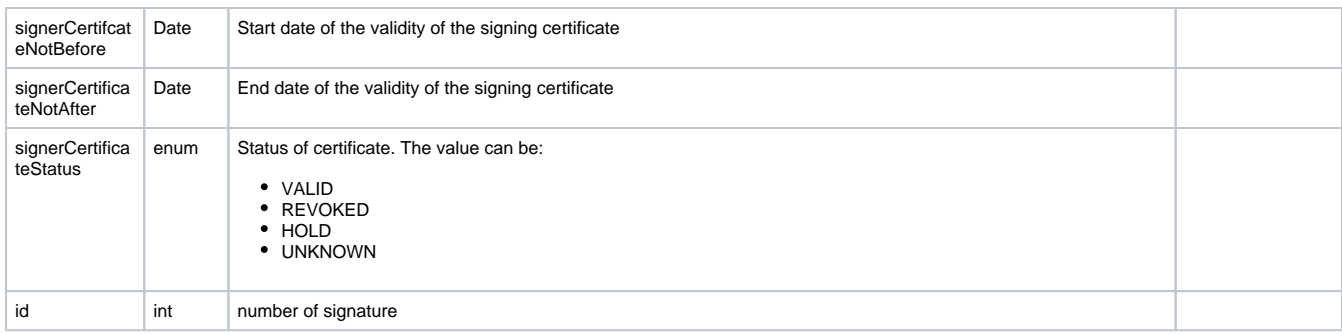

# <span id="page-26-0"></span>Method for verification of timestamps

The timestamp can be of two different types:

- TSR (TimeStamp Response) + original file in the same file is called TSD (TimeStamp Data)
- TSR and original file in two different files

There are two method for verify the TSD and TSR:

- verifyTimeStampData
- verifyTimeStampResponse

### <span id="page-26-1"></span>**Method verifyTimeStampResponse and verifyTimestampData**

Below the description of method "verifyTimeStampResponse" permits to verify only TSR:

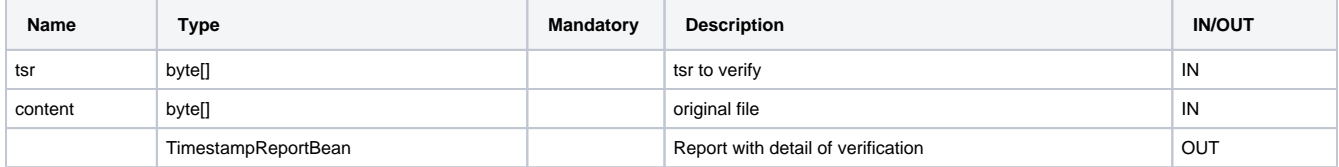

#### And the method "verifyTimestampData" permits to verify only TSD:

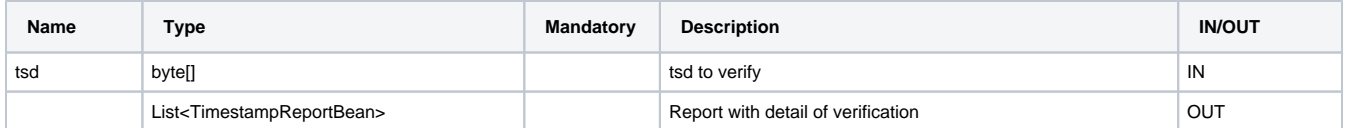

While the method "verifyTimeStampWithPreferences" permits to verify TSR and TSD, below the details:

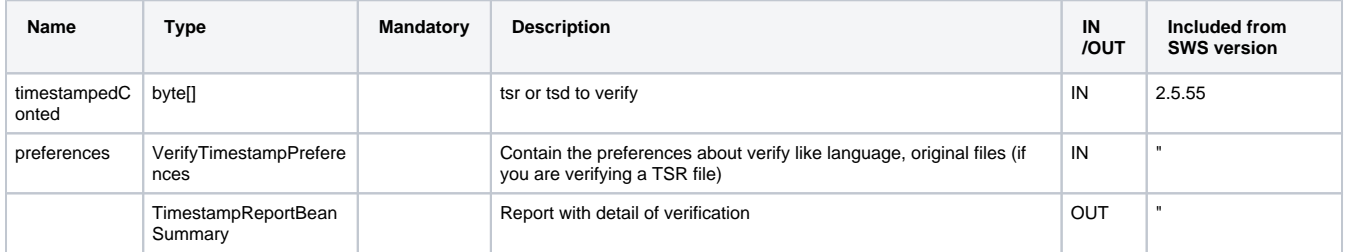

Below will be described the complex object VerifyTimestampPreferences:

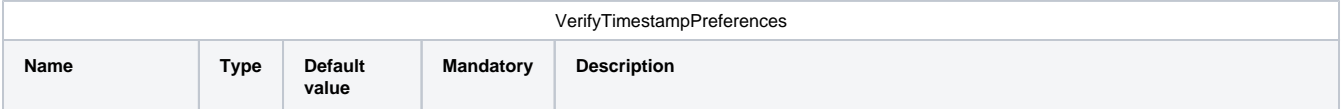

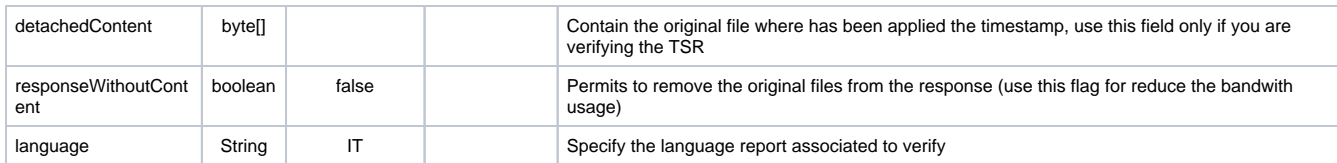

Below will be described the complex object TimestampReportBeanSummary:

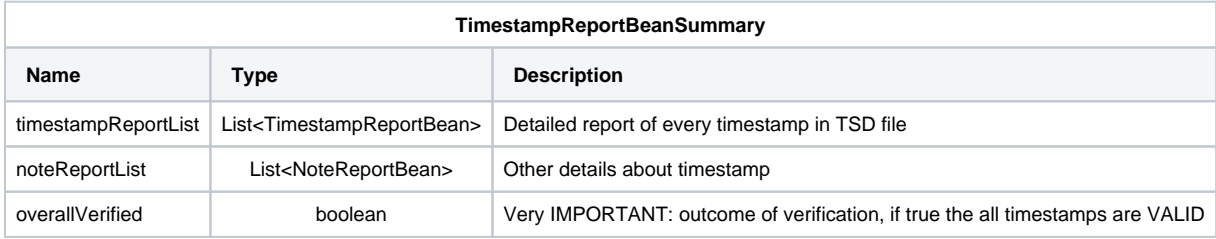

#### Below will be described the complex object TimestampReportBean:

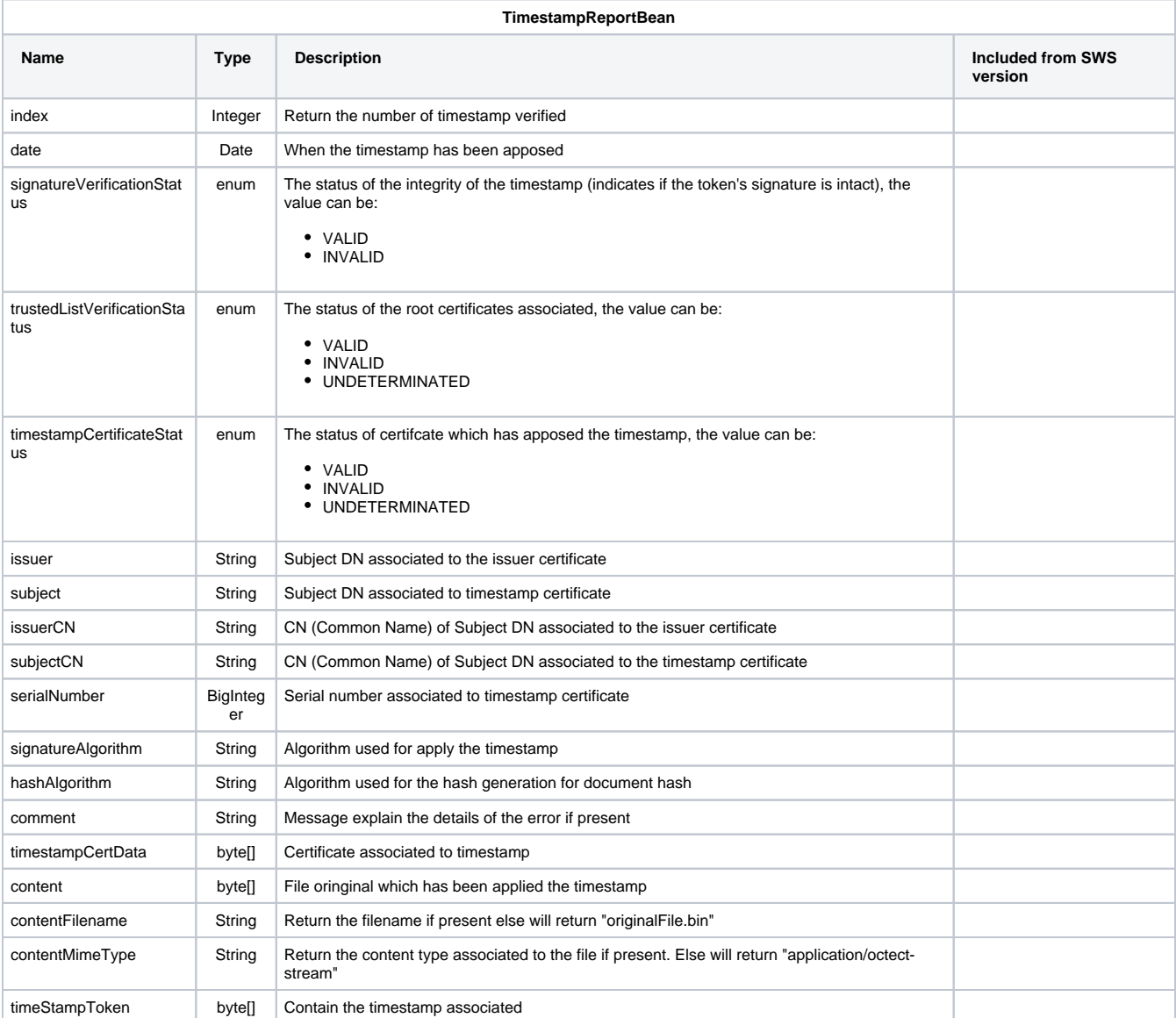

NOTE: the timestamp file is verified only if for every element of TimestampReportBean list all this conditions (in AND) are verified:

- signatureVerificationStatus = VALID
- trustedListVerificationStatus = VALID

timestampCertificateStatus = VALID

## <span id="page-28-0"></span>**Method for verifyCertificate**

Below the description of method "verifyCertificate":

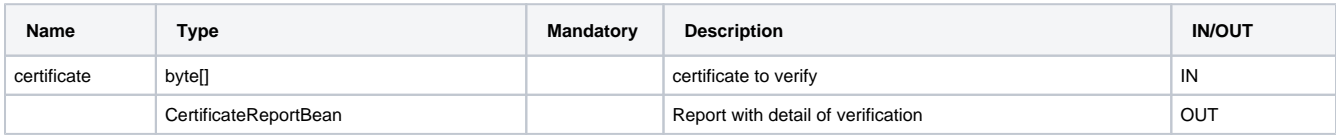

Below will be described the complex object CertificateReportBean:

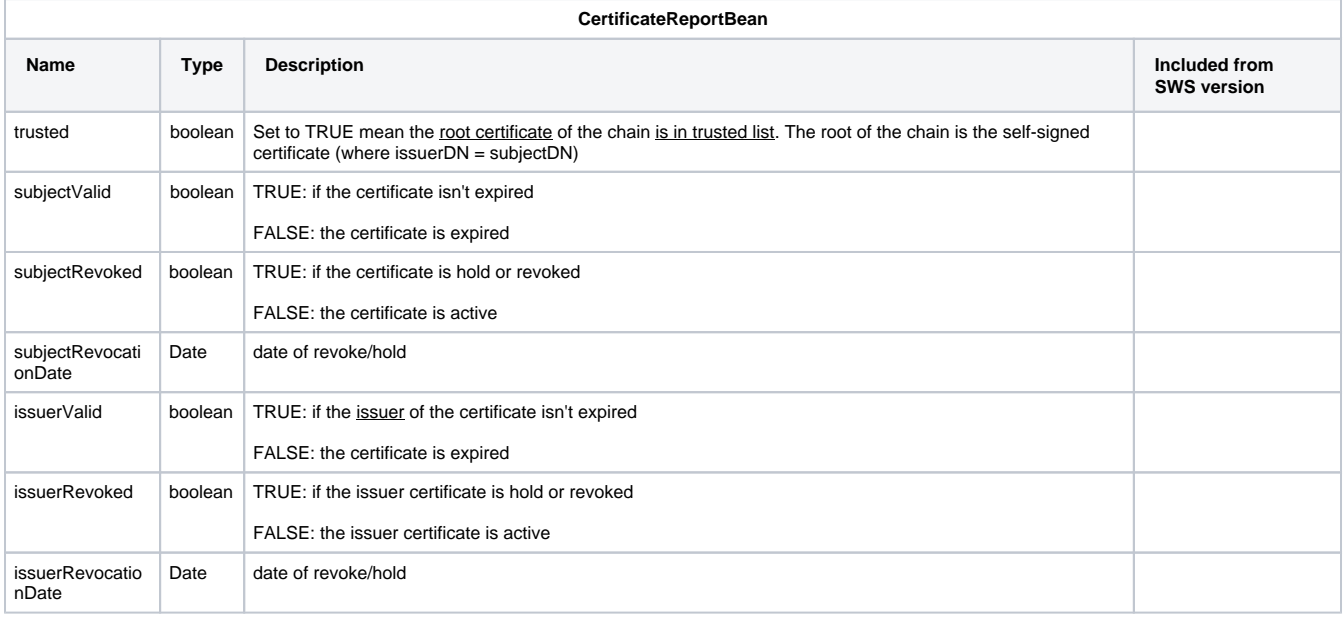

#### LEGEND:

Below the details about certificate: active the certificate isn't revoked or hold valid isn't expired

# <span id="page-28-1"></span>Utilities for sign

Below will described described the method for extract the info about the files, for example extract extract the info about the fieldName in a PDF

# <span id="page-28-2"></span>getAvailableSignatureFieldNames

This method allow to retrieve for a given PDF file all signature fields present that there are **NOT** already used.

Below you can find a description of IN/OUT fields.

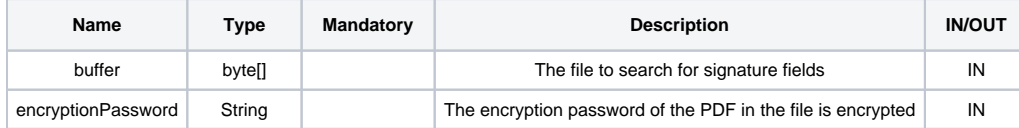

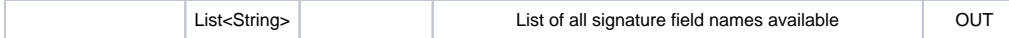

### <span id="page-29-0"></span>**Example response**

An example response can be found below:

```
Example response
\bar{\rm l} "SignatureField-1",
         "SignatureField-2"
\begin{array}{c} \hline \end{array}
```
# <span id="page-29-1"></span>allSignatureFieldNamesWithPreferences

This method allow to retrieve all signature field present inside a file. Using preferences the user is able to retrieve more details about the signature applied to a given signature field.

Below you can find a description of IN/OUT fields.

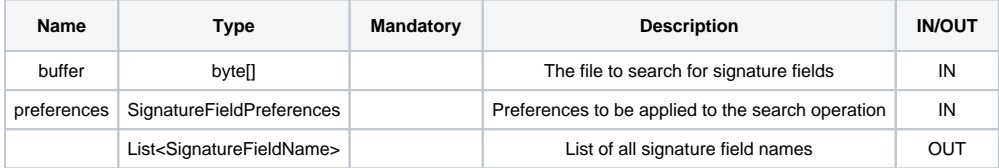

## <span id="page-29-2"></span>**SignatureFieldPreferences**

Here you can find a description of the complex object SignatureFieldPreferences

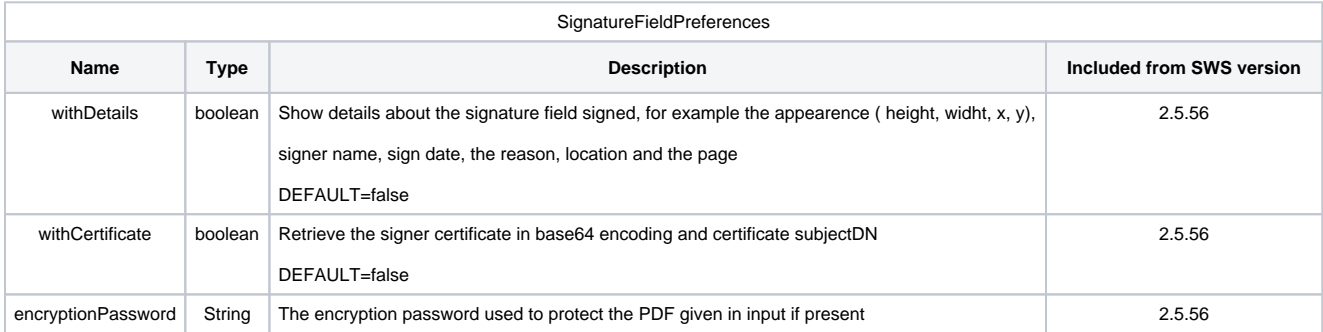

### <span id="page-29-3"></span>**SignatureFieldName**

Here you can find a description of the complex object SignatureFieldName

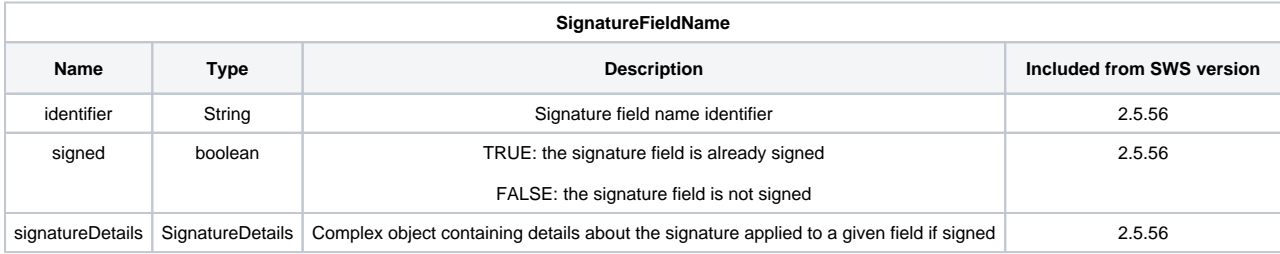

## <span id="page-29-4"></span>**SignatureDetails**

Here you can find a description of the complex object SignatureDetails

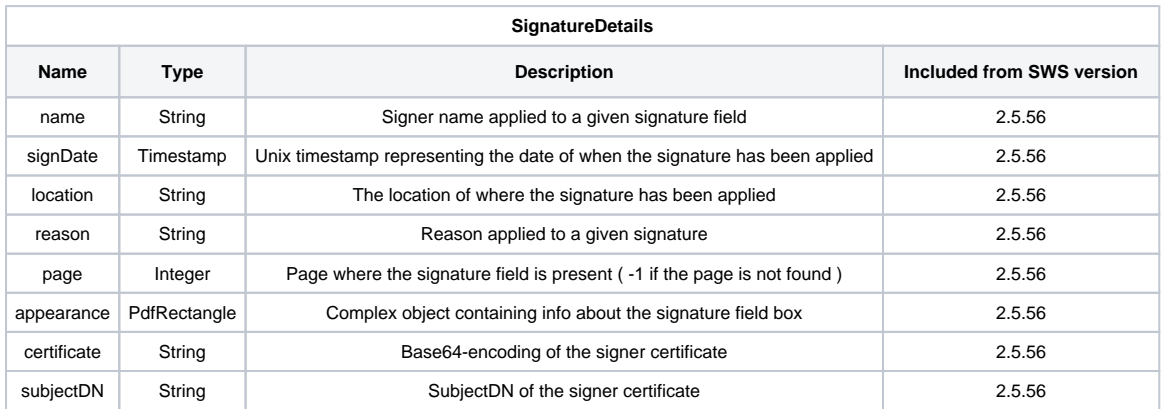

## <span id="page-30-0"></span>**PdfRectangle**

Here you can find a description of the complex object PdfRectangle

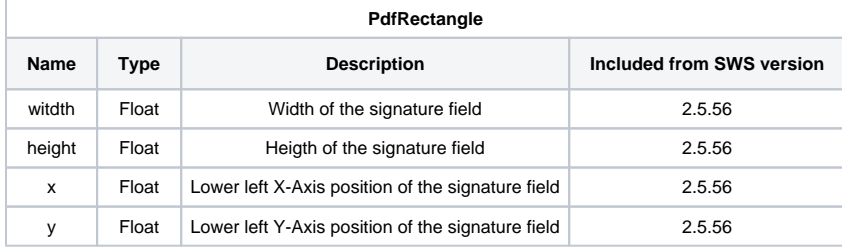

## <span id="page-30-1"></span>**Example response**

Here you can find an example response:

```
\mathfrak l {
               "identifier": "SignatureField-1",
               "signed": false
        },
        {
               "identifier": "SignatureField-2",
               "signatureDetails": {
                      "name": "My Name and Surname",
                      "signDate": 1687869549000,
                      "location": "Milan",
                      "reason": "Signed for general purpose",
                      "page": -1,
                      "appearance": {
                              "width": 40.50,
                             "height": 10.20,
                            "x": 1.0, "y": 2.3
                      },
                      "certificate": "<br/>base64-encoded certificate>",
                      "subjectDN": "CN=My Name and Surname, SERIALNUMBER=1234567890, GIVENNAME=MyName, SURNAME=My 
Surname, C=IT"
             },
               "signed": true
       }
\begin{array}{c} \rule{0pt}{2.5ex} \rule{0pt}{2.5ex} \rule{0
```